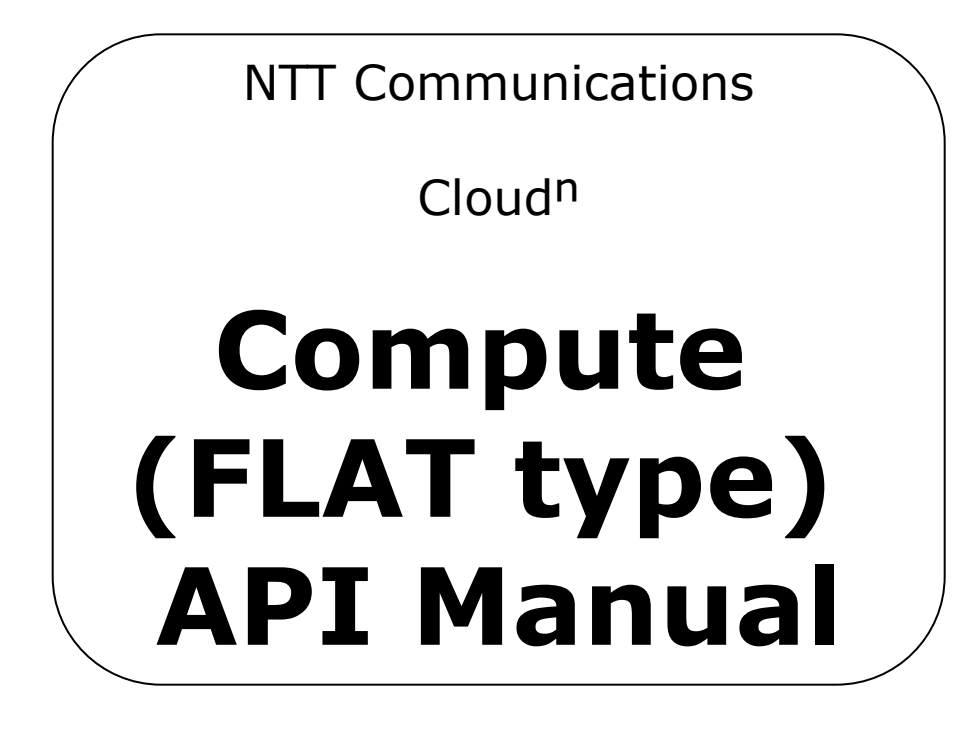

**Ver.1.1**

Any redistribution of this manual, or any part of its contents, is strictly prohibited.

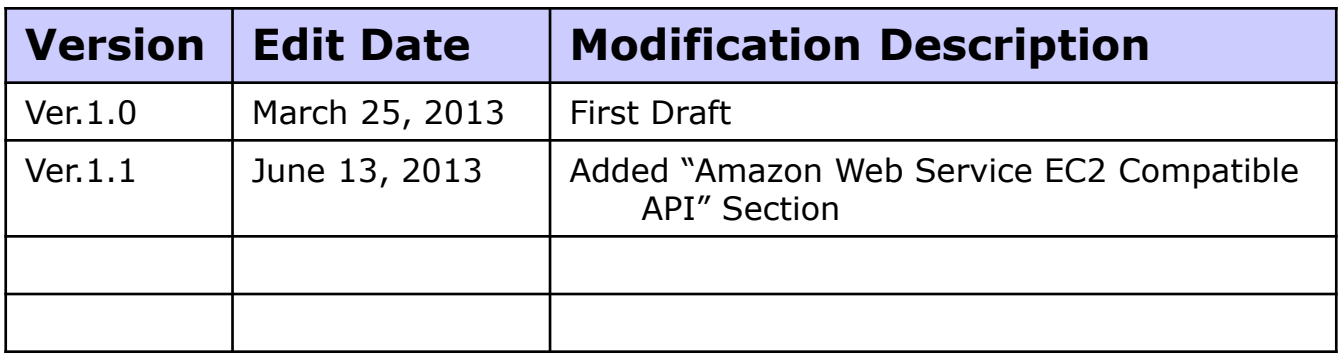

#### **Contents**

#### **1 Using Cloud<sup>n</sup> Com[p](#page-2-0)ute [\(](#page-2-0)FLAT Type) API**

- 1) [Cloudn](#page-2-0) [Compute](#page-2-0) [\(FLAT](#page-2-0) [Type\)](#page-2-0) [API](#page-2-0)
- 2) [Cloudn](#page-3-0) [Compute\(FLAT](#page-3-0) [Type\)](#page-3-0) [API](#page-3-0) [Shared](#page-3-0) [Information](#page-3-0)
- 3) [Async](#page-5-0) [Job](#page-5-0) [Operations](#page-5-0)
- 4) [Virtual](#page-7-0) [Machine](#page-7-0) [Operations](#page-7-0)
- 5) [Security](#page-21-0) [Group](#page-21-0) [Operations](#page-21-0)
- 6) [Service](#page-28-0) [Offering](#page-28-0) [Operations](#page-28-0)
- 7) [Disk](#page-29-0) [Offering](#page-29-0) [Operations](#page-29-0)
- 8) [Zone](#page-30-0) [Operations](#page-30-0)
- 9) [Template](#page-31-0) [Operations](#page-31-0)
- 10) [Volume](#page-33-0) [Operations](#page-33-0)

#### **2 Using Amazon Web Services EC2 Compatible API**

- 1) [Using](#page-10-0) [Amazon](#page-10-0) [Web](#page-10-0) [Services](#page-10-0) [EC2](#page-10-0) [Compatible](#page-10-0) [API](#page-10-0)
- <span id="page-2-0"></span>2) [Amazon](#page-14-0) [Web](#page-14-0) [Services](#page-14-0) [EC2](#page-14-0) [Compatible](#page-14-0) [API](#page-14-0)

## **1-1) Cloud<sup>n</sup> Compute (FLAT Type) API**

Below is the Compute (FLAT Type) API which will be described in this manual.

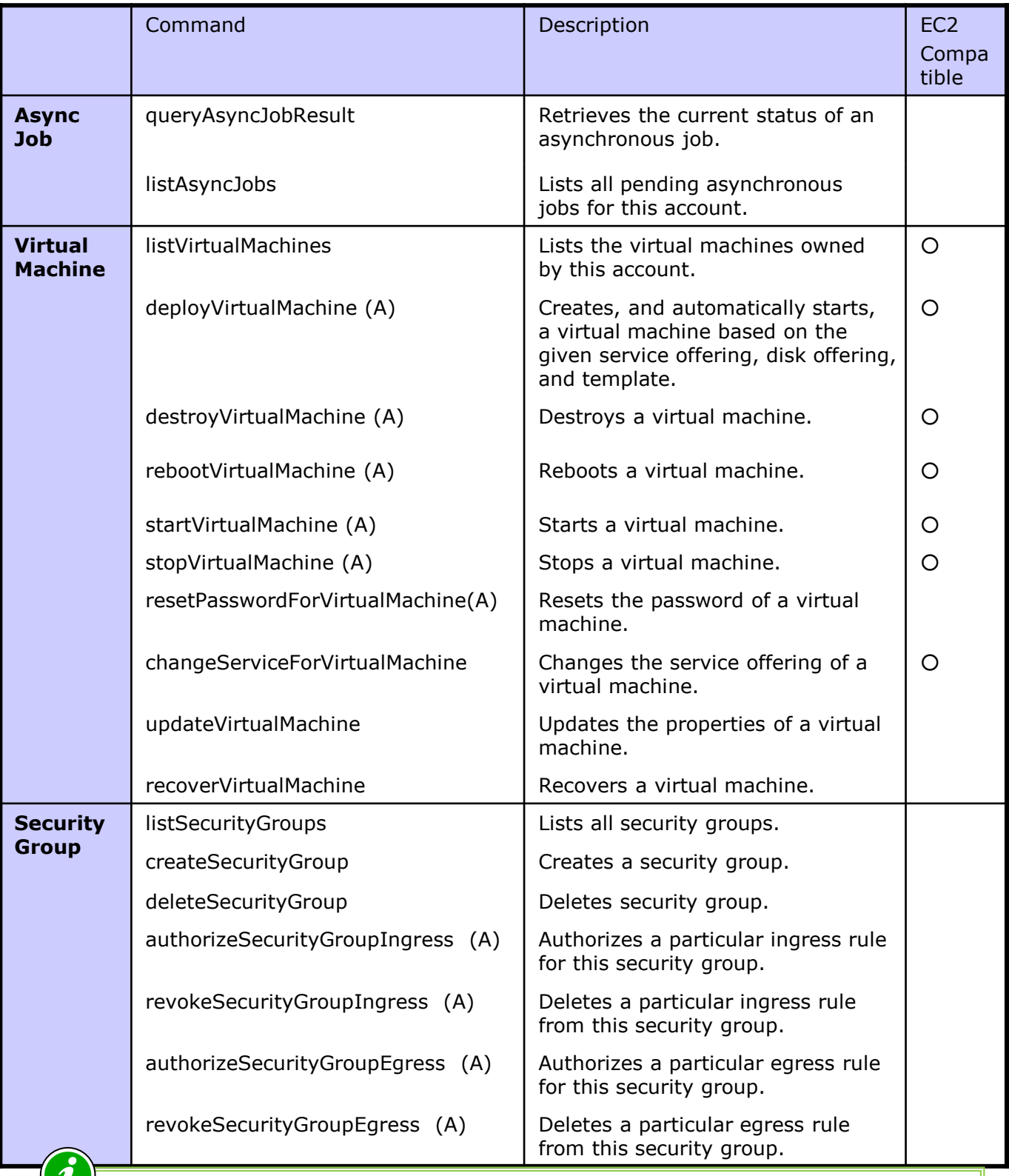

<span id="page-3-0"></span>(A) Indicates that the command is asynchronous.

# **1-1) Cloud<sup>n</sup> Compute (FLAT Type) API**

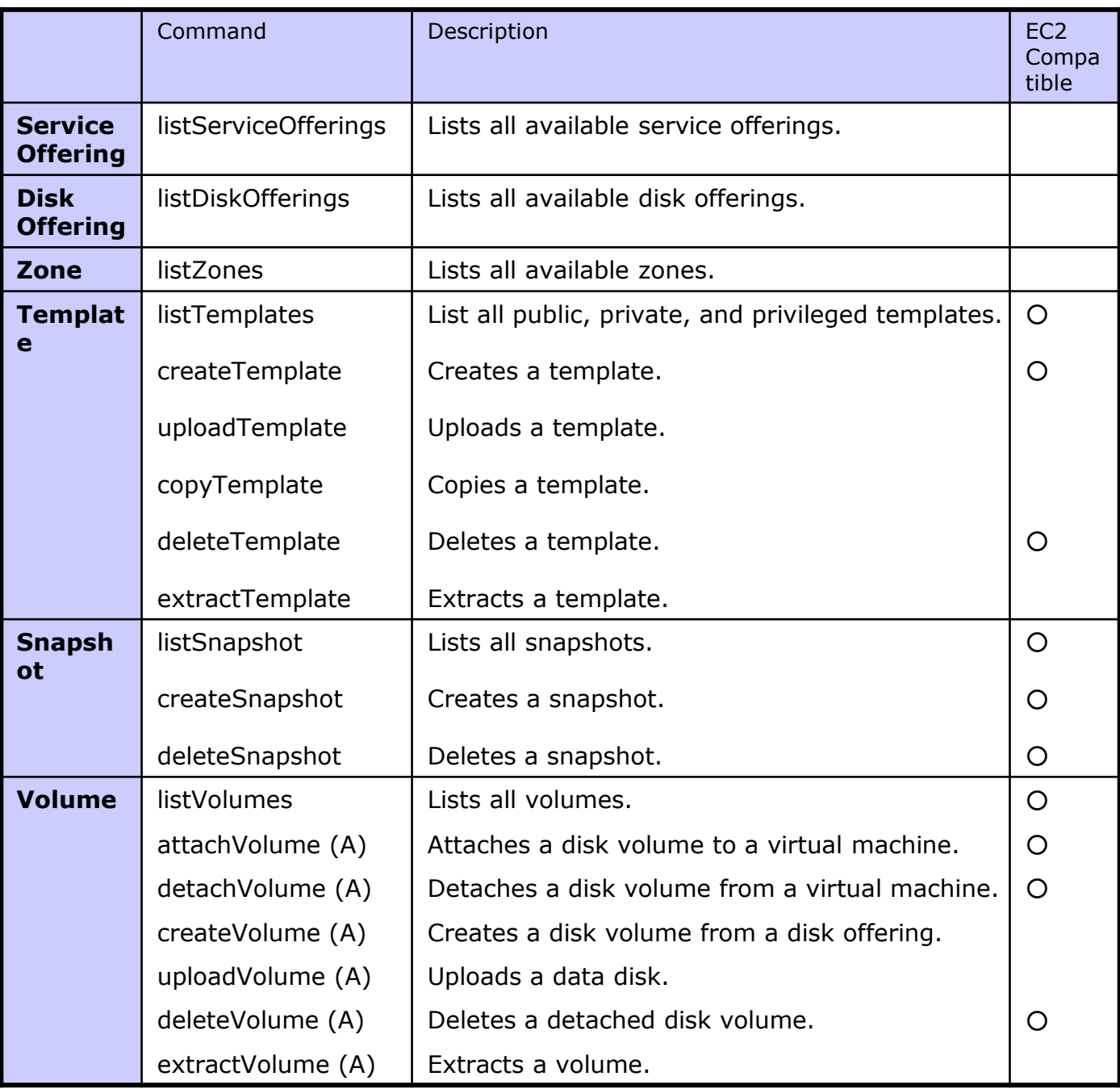

**1-2) Cloud<sup>n</sup> Compute(FLAT Type) API Shared Information**

The API's Server (End Point) will be as follows:

#### https://comp-api.jp-e1.cloudn-service.com/client/api

Common parameters used for API requests will be as follows:

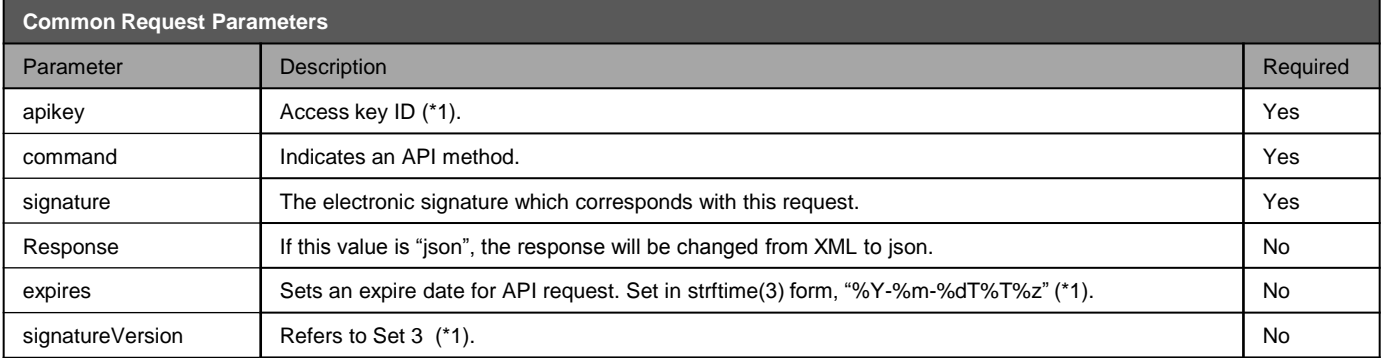

Please refer to the "Using Compute (FLAT Type) API" section of this manual to learn how to create an electronic signature.

"expires" and "signatureVersion" must always be specified together.

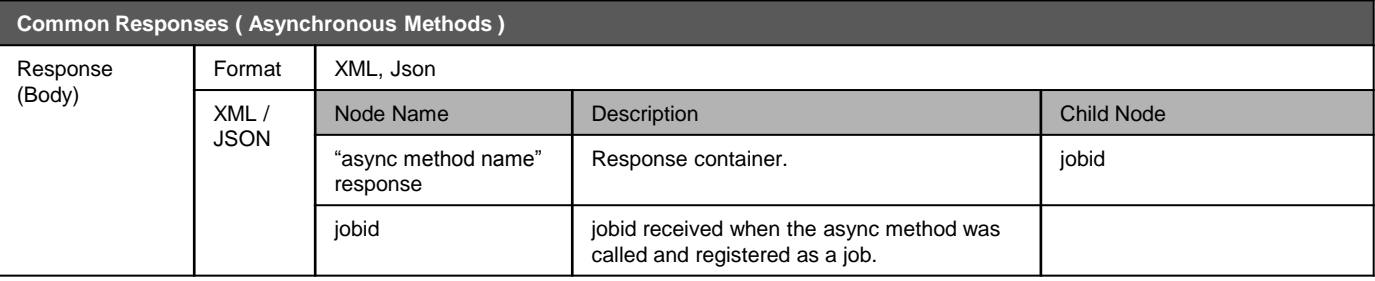

<span id="page-5-0"></span>Depending on the asynchronous method which was executed, the response container will be different. For example, in case of "deployVirtualMachine", the response container will be of the form"deployvirtualmachineresponse."

# **1-3) Async Job Operations**

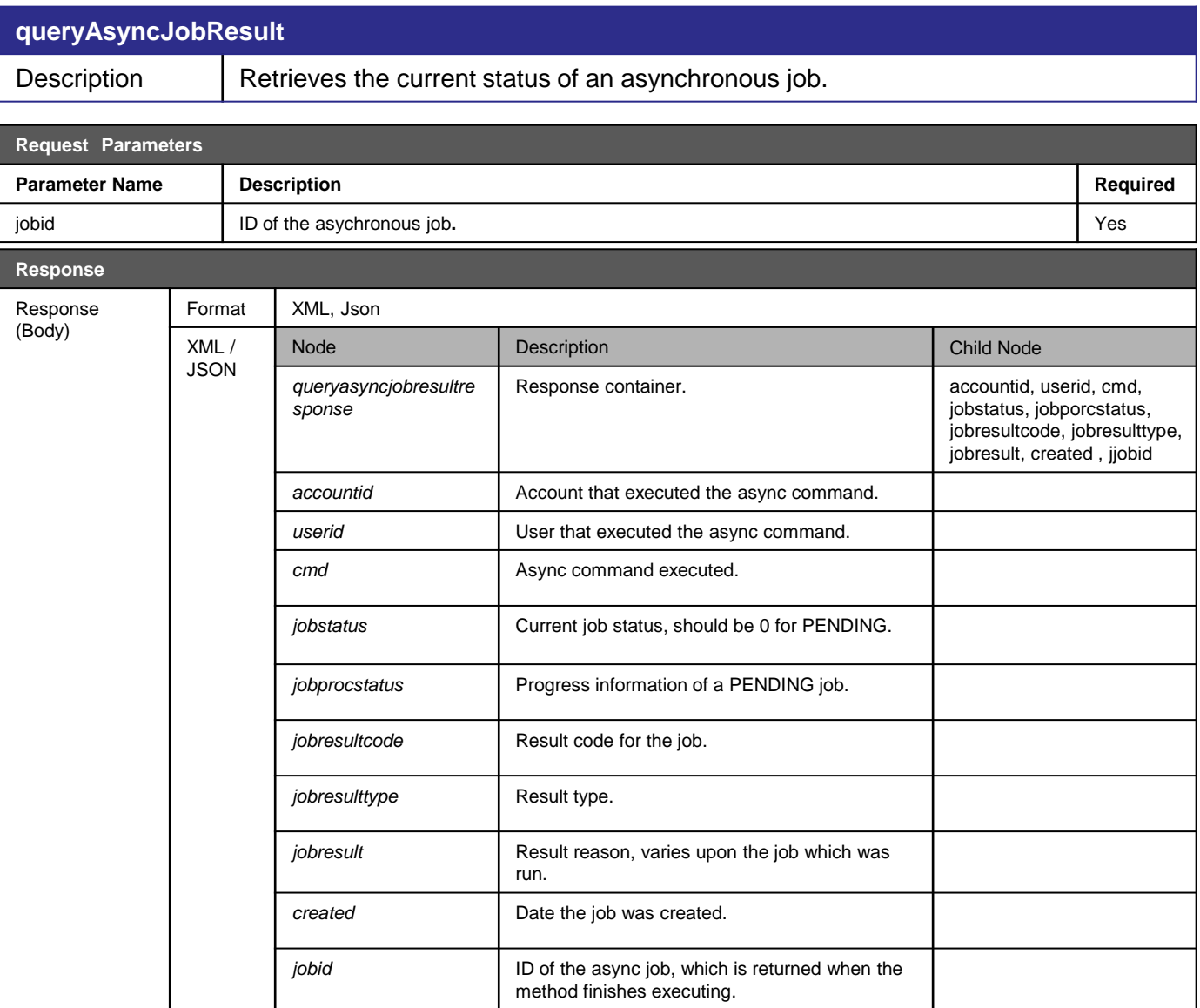

## **1-3) Async Job Operation**

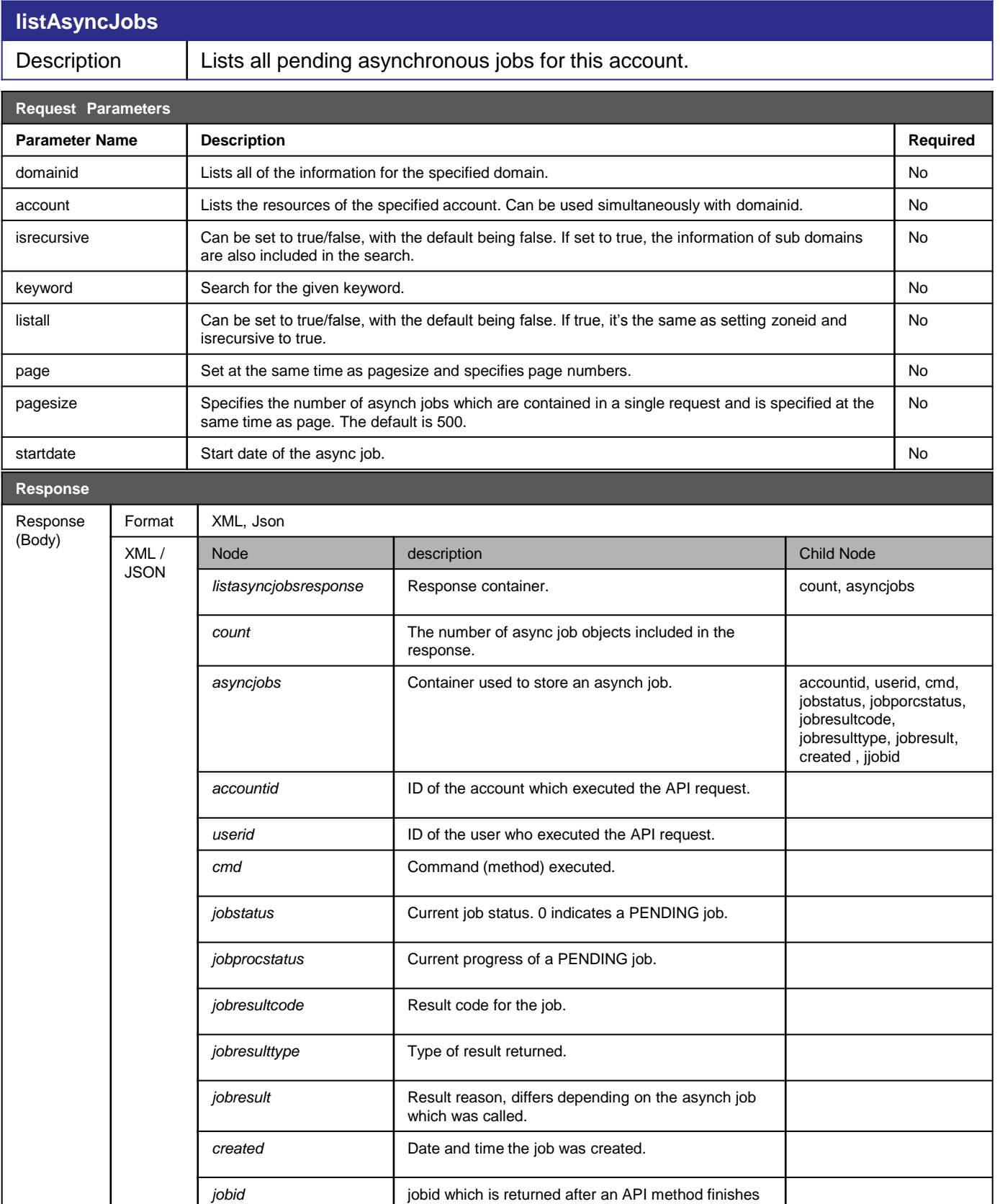

<span id="page-7-0"></span>executing.

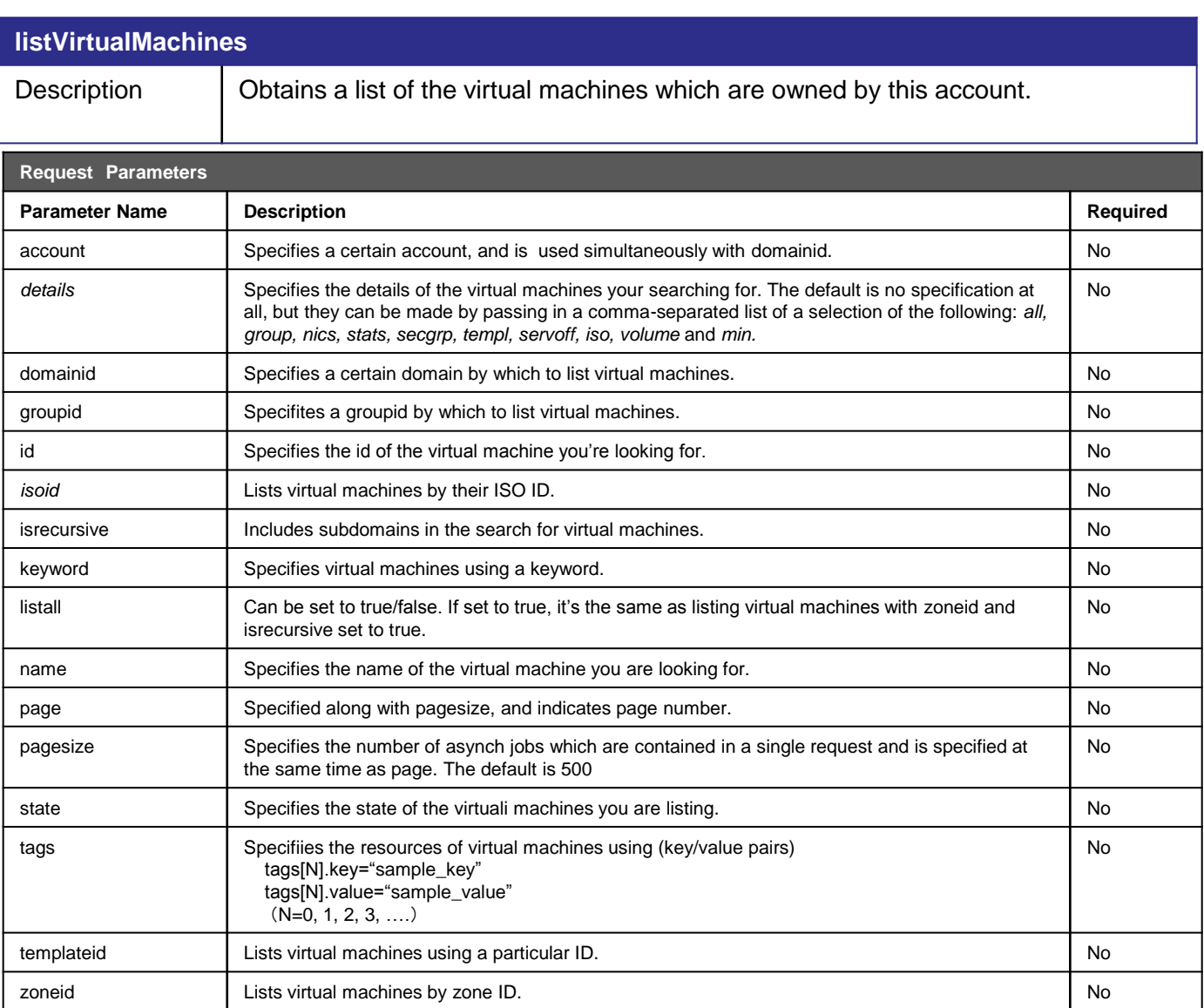

#### **listVirtualMachines**

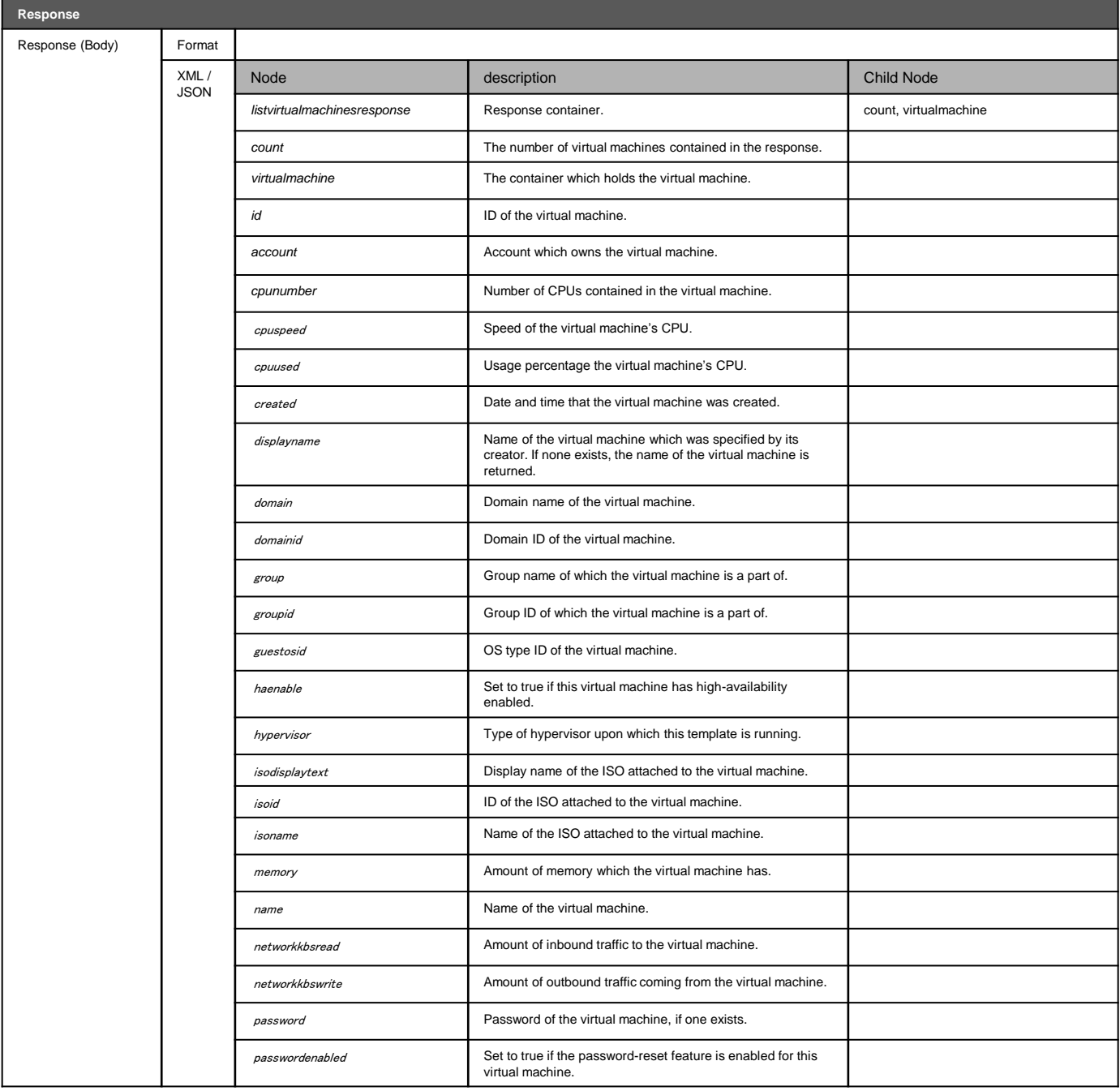

#### **listVirtualMachines**

<span id="page-10-0"></span>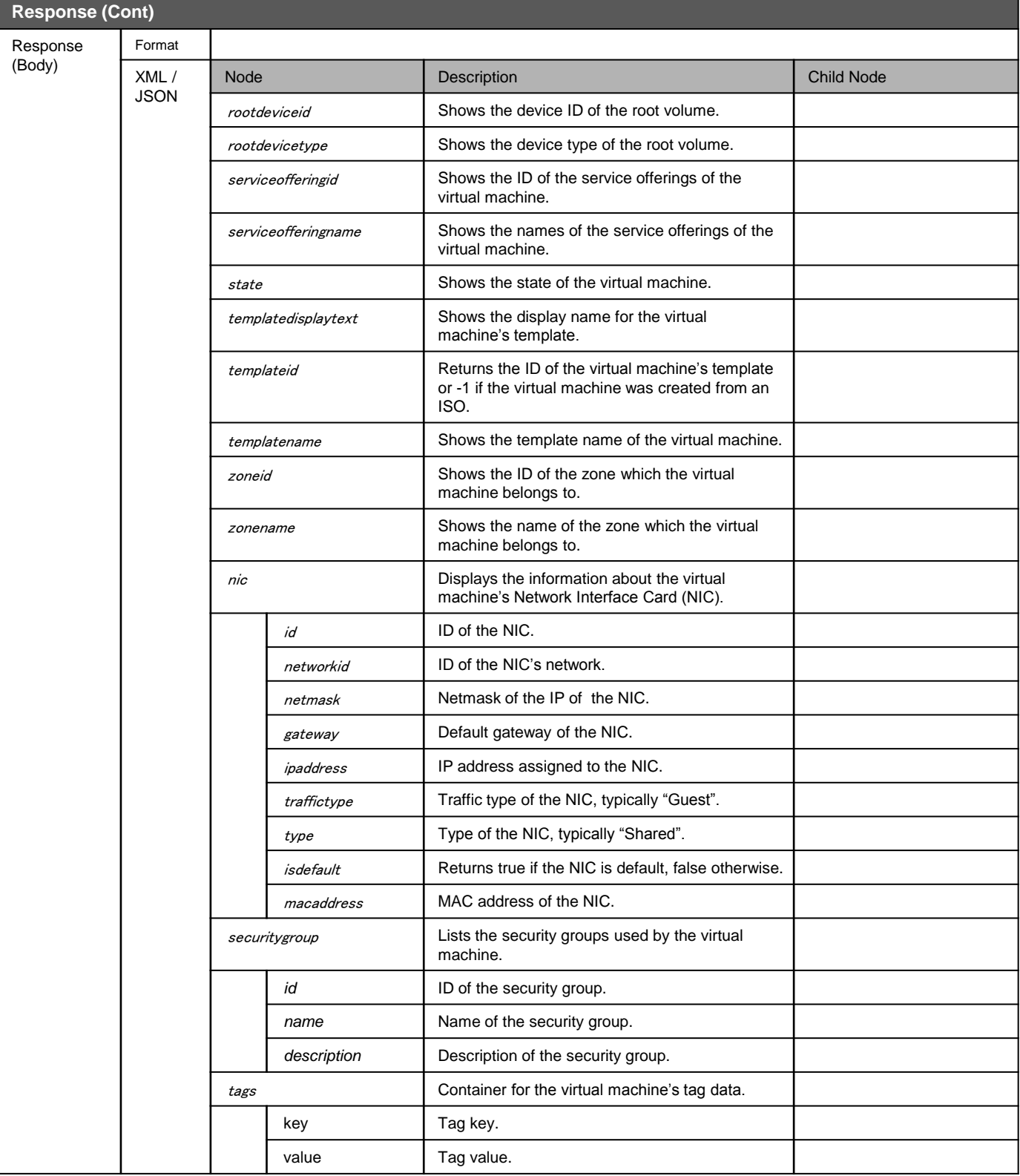

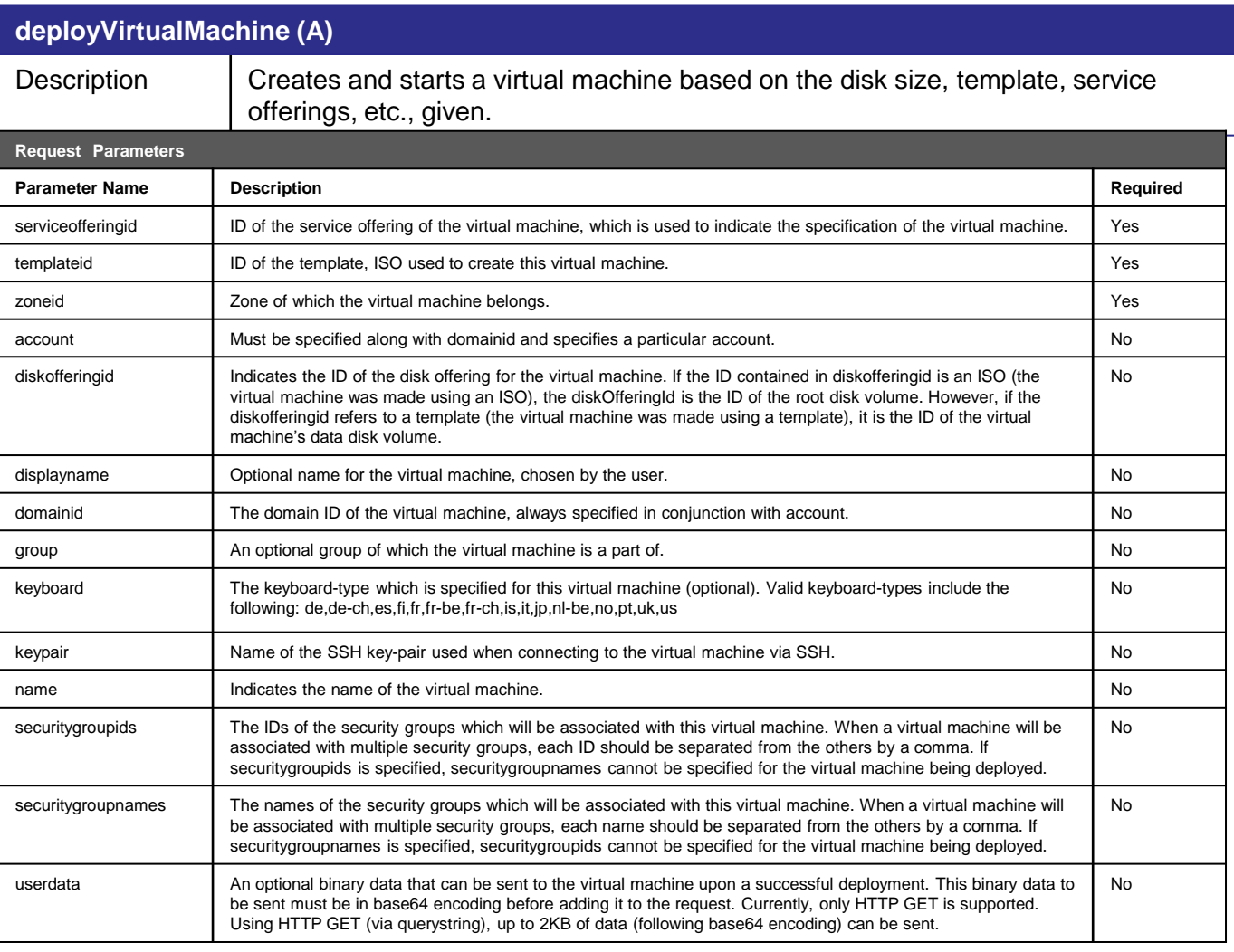

An example of parameters which can be used with "deployVirtualMachine".

#### - serviceofferingid:

 East Japan DC: Plan vQ=200c6378-8ae9-4718-9b25-b8c4f6c1dfc8 Plan v1=88ce379e-a686-4ae4-946f-dc3358275276 Plan v2=0b41ab6e-696e-4a91-b623-5b880e3be7a6 Plan v4=3164027a-3636-4cd5-a8be-f76d51d93a1a Plan v8=a40f2dba-e51d-4175-a41d-8c0047e589b7

- templateid: Template ID used for the virtual machine created. (Please get all template information using the Compute console.)
- zoneid: The ID of the zone into which the virtual machine will be created. East Japan DC : jp-e1a=1b02e74c-6c21-4aa3-b96c-51042de8fccd jp-e1b=91e59e5f-2971-48e7-adbe-e853ed875e76

#### **deployVirtualMachine (A) Response (\*)** Response (Body) style XML, Json XML / JSON Node Description Child Node Description *deployvirtualmachiner esponse* Response container. **jeund a later tensor** is positive points *Jobid* The jobid assigned to an async method once it is called and resistered as a job. To check the success of the deploy *Jobresults (\* jobresults of queryJobResuts)* virtualmachine **Execute the listVirtulaMachine command and** ensure that in the status field that "Running" along with the virtual machine's initial password are displayed.

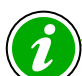

Because this is an asynch method, its jobid will be returned within the "deployvirtualmachineresponse" container. By executing queryAsyncJobResult with this jobid, it can be checked whether the deploy was successful or not.

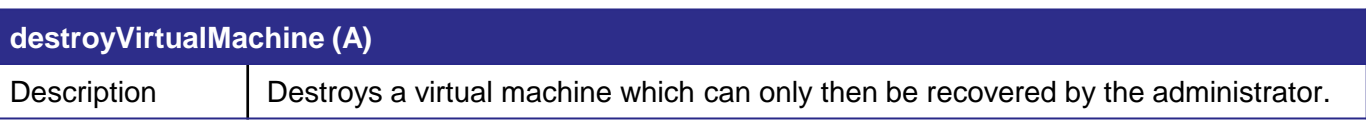

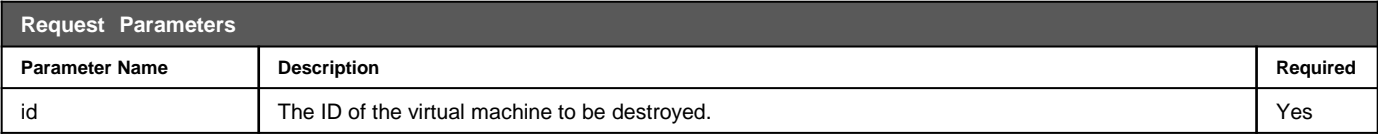

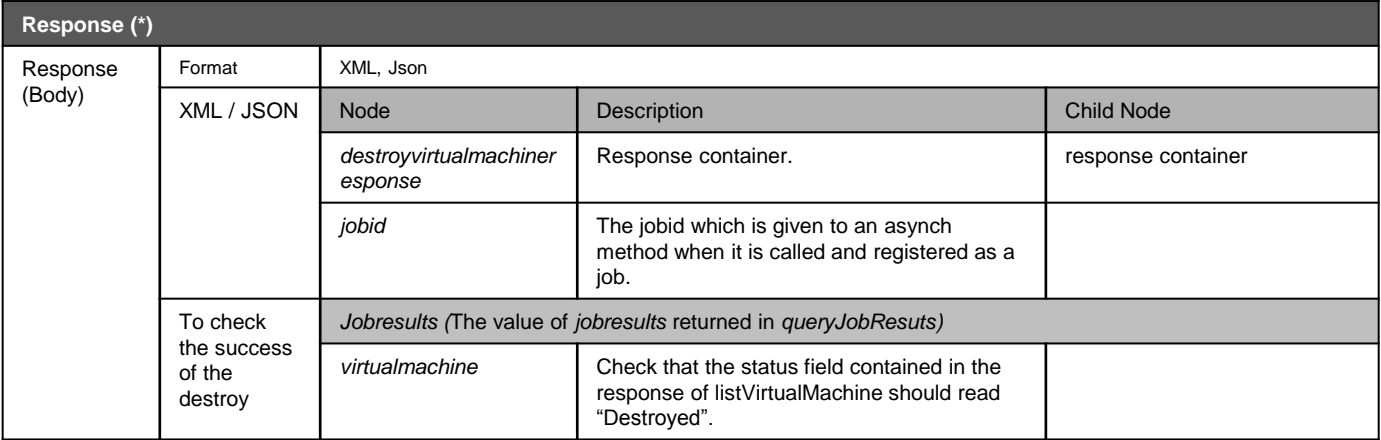

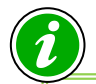

Because this is an asynch method, its jobid will be returned within the "destroyvirtualmachineresponse" container. By executing queryAsyncJobResult with this jobid, the results of the destroy can be checked.

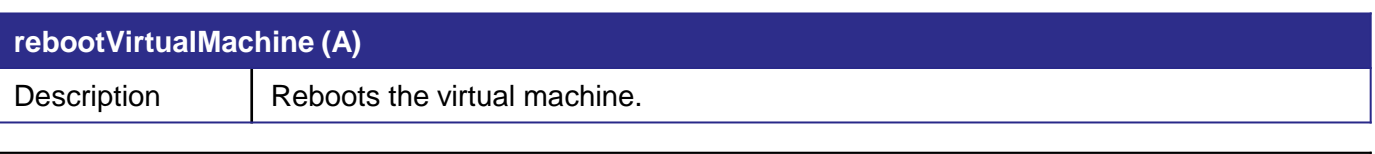

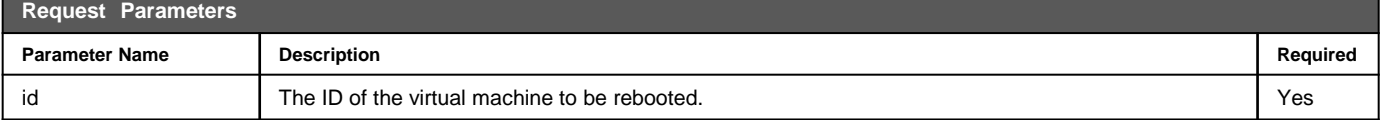

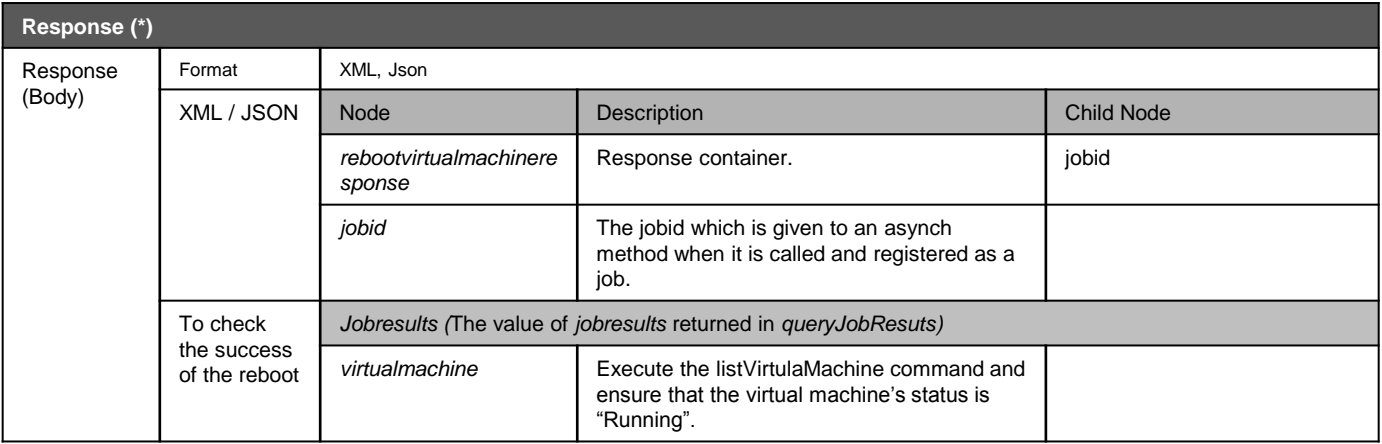

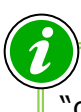

<span id="page-14-0"></span> $\mathscr {V}$  Because this is an asynch method, its jobid will be returned within the "destroyvirtualmachineresponse" container. By executing queryAsyncJobResult with this jobid, the results of the reboot can be checked.

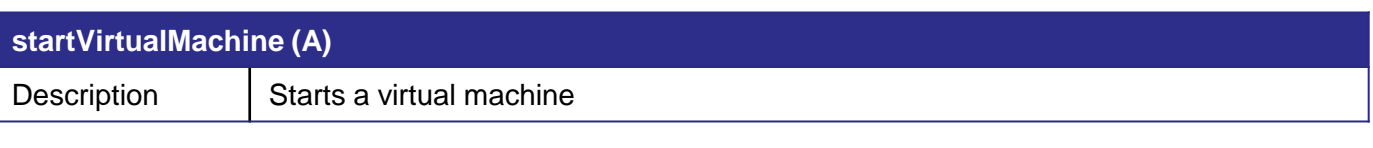

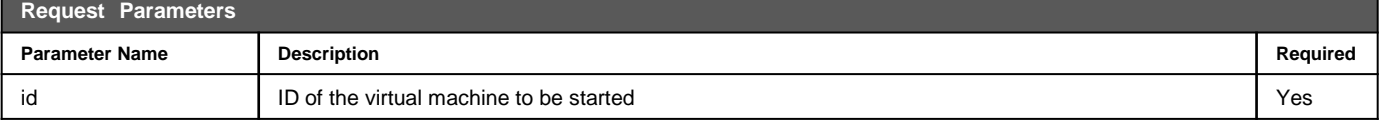

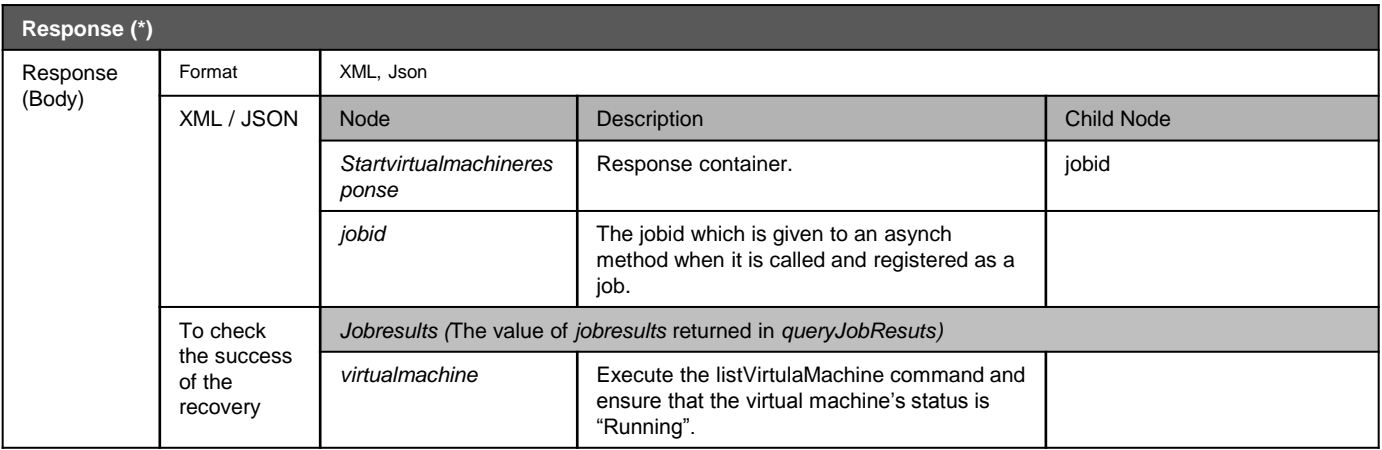

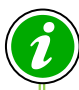

<span id="page-15-0"></span> $\mathscr I$  Because this is an asynch method, its jobid will be returned within the "startvirtualmachineresponse" container. By executing queryAsyncJobResult with this jobid, the results of the start can be checked.

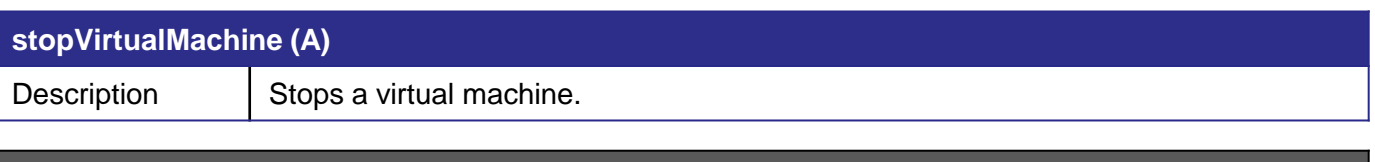

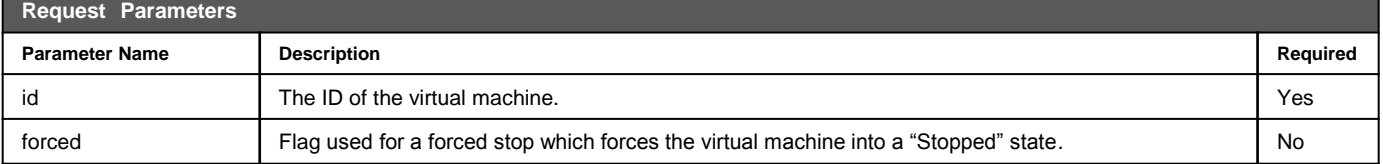

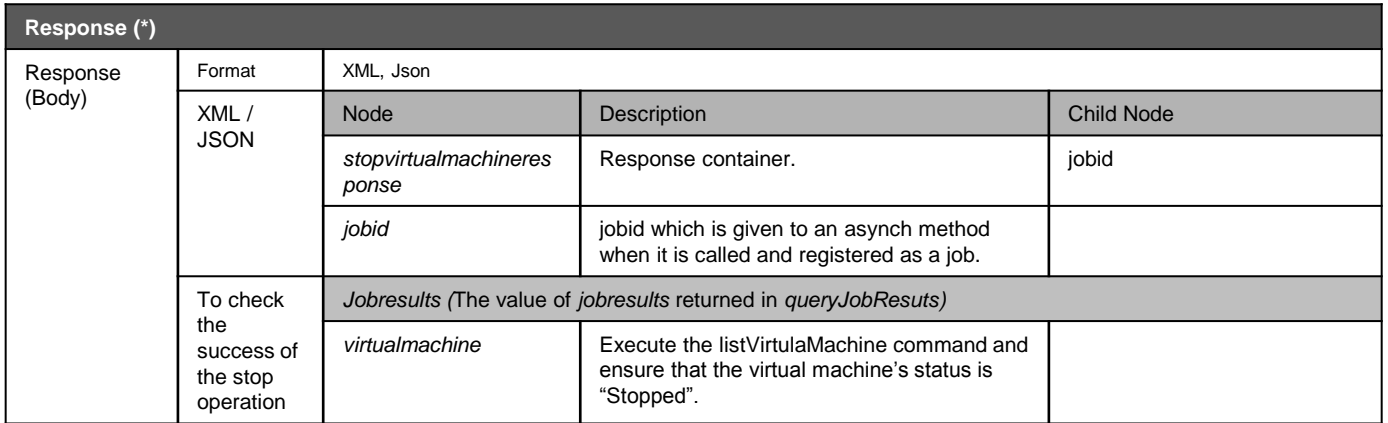

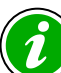

 $\theta$  Because this is an asynch method, its jobid will be returned within the "stopvirtualmachineresponse" container. By executing queryAsyncJobResult with this jobid, the results of the stop operation can be checked.

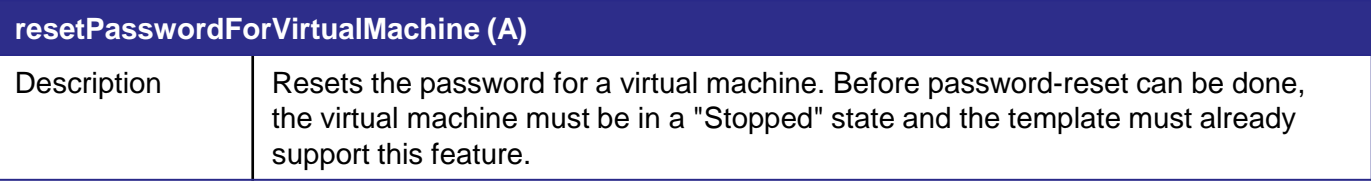

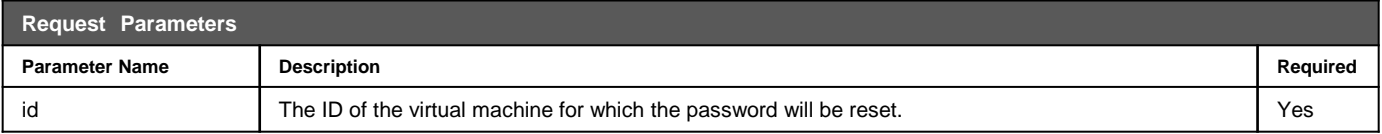

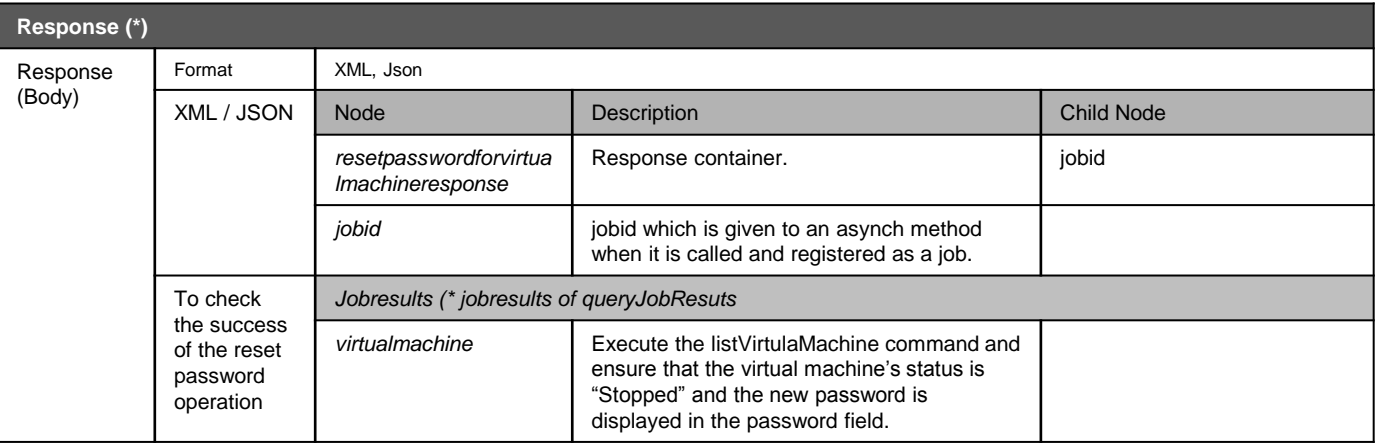

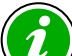

Because this is an asynch method, its jobid will be returned within the "resetpasswordforvirtualmachineresponse" container. By executing queryAsyncJobResult with this jobid, the results of the stop operation can be checked.

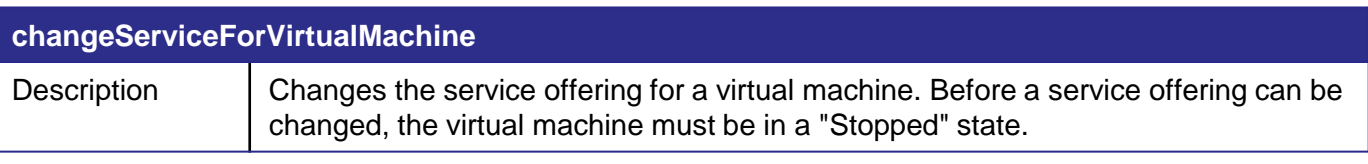

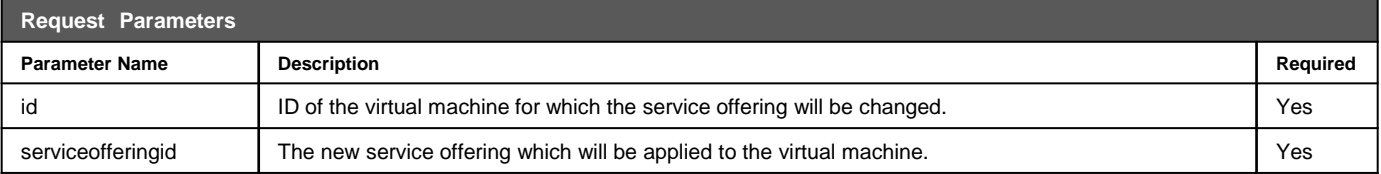

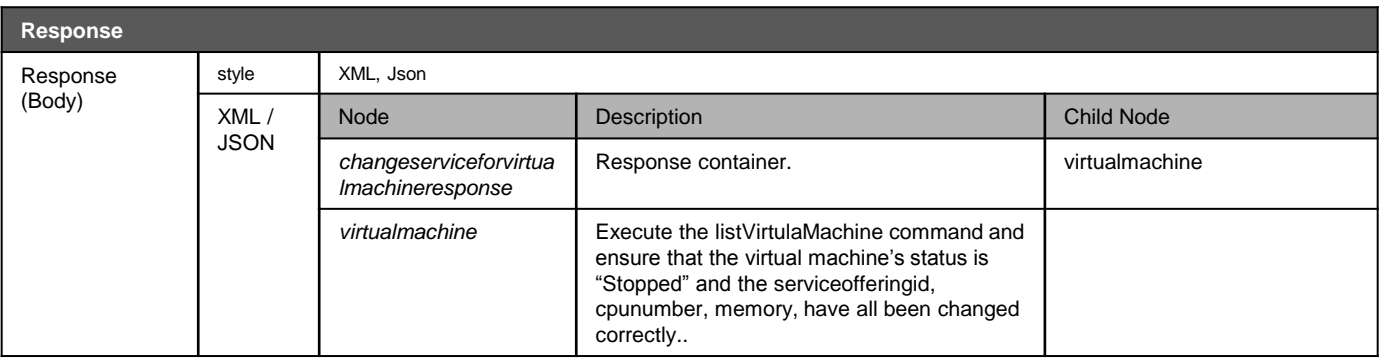

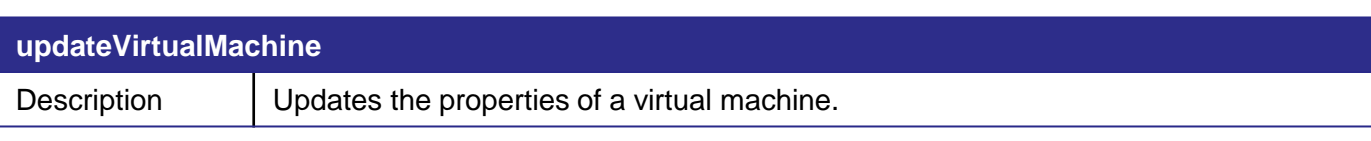

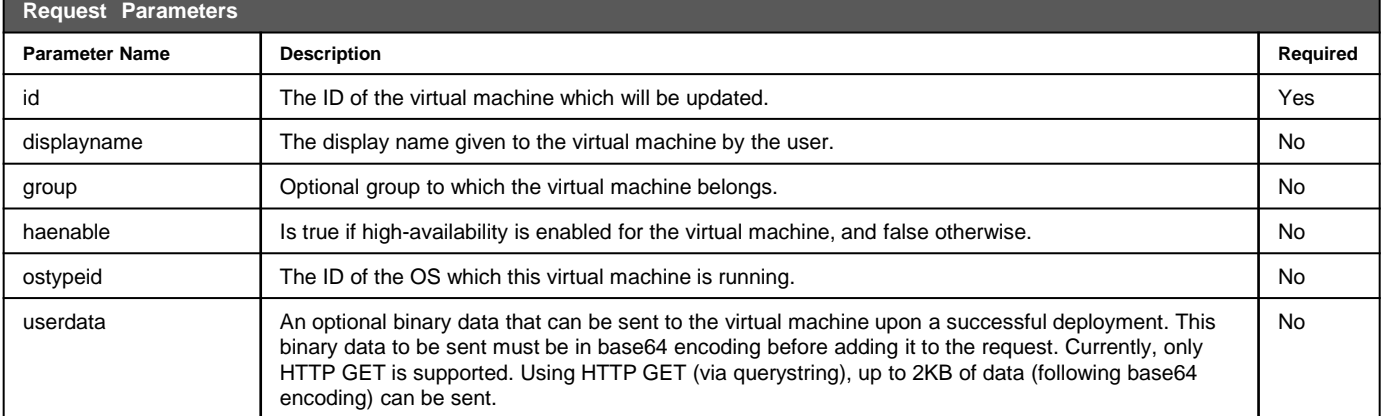

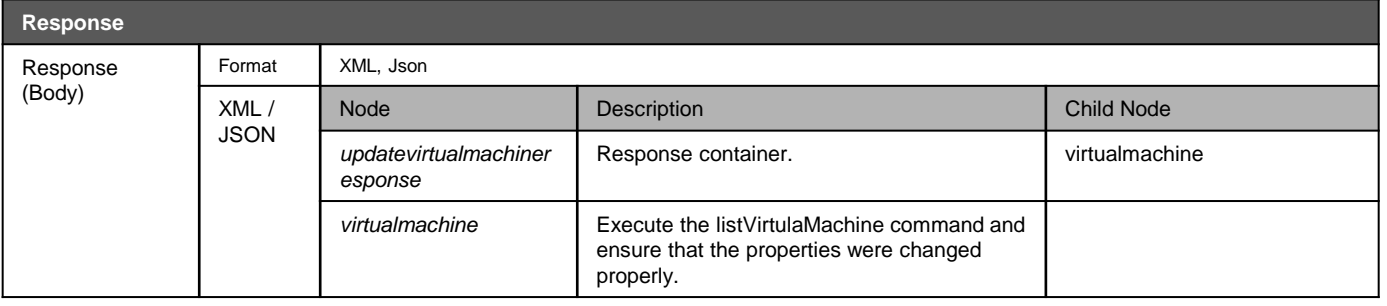

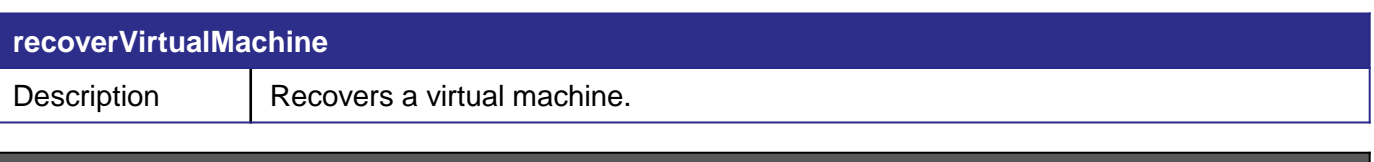

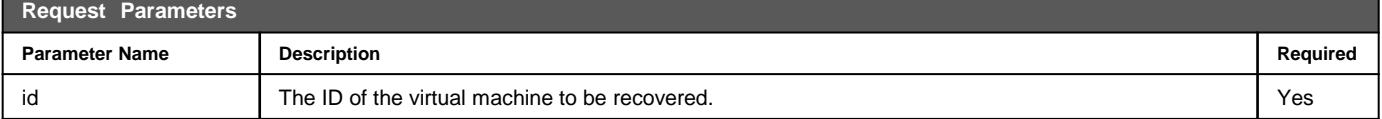

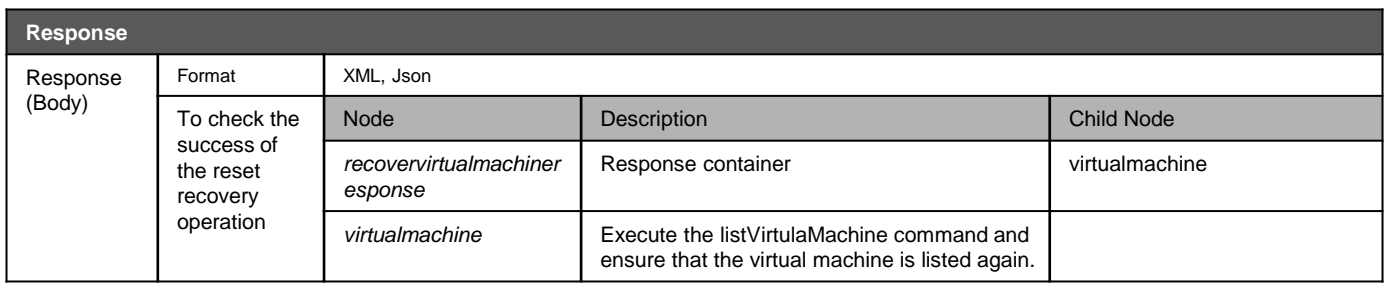

Only virtual machines in a "Destroyed" state can be recovered. Those which have been completely deleted and are in an "Expunging state are not recoverable.

#### **listSecurityGroups**

Description | Lists security groups.

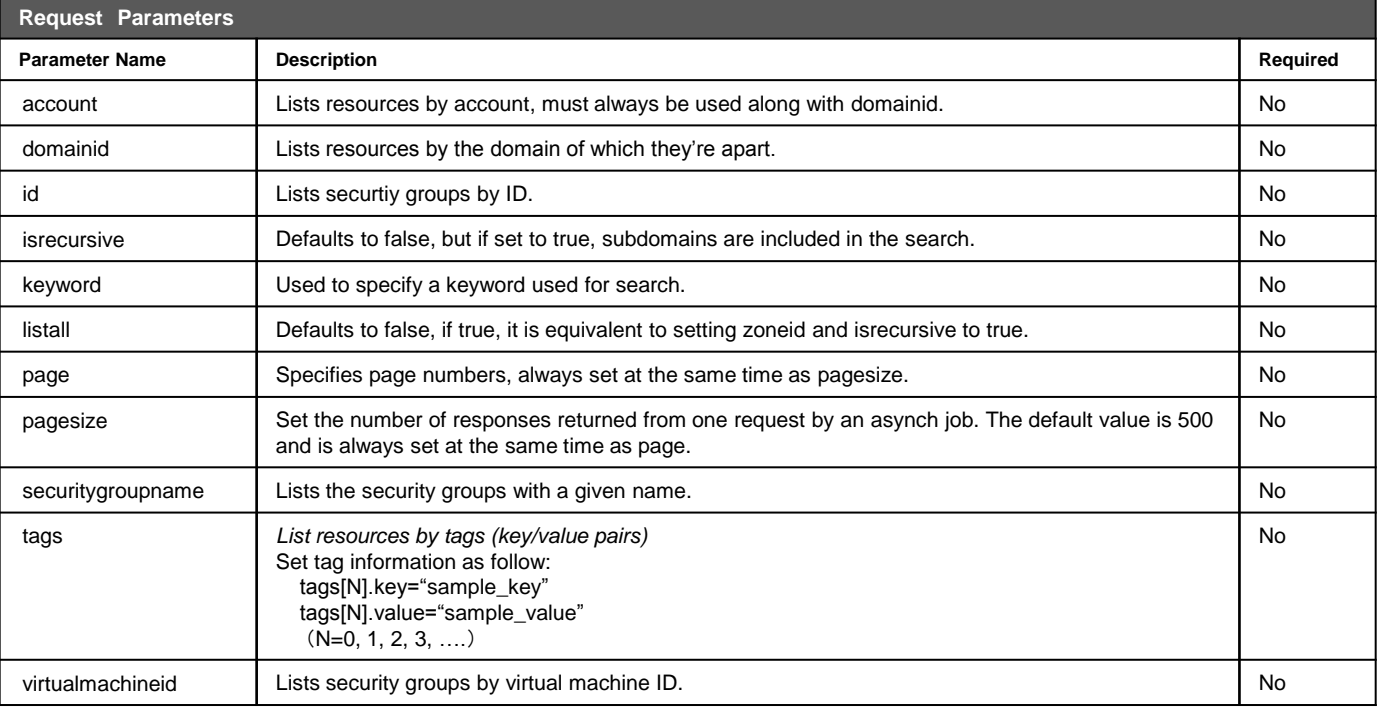

<span id="page-21-0"></span>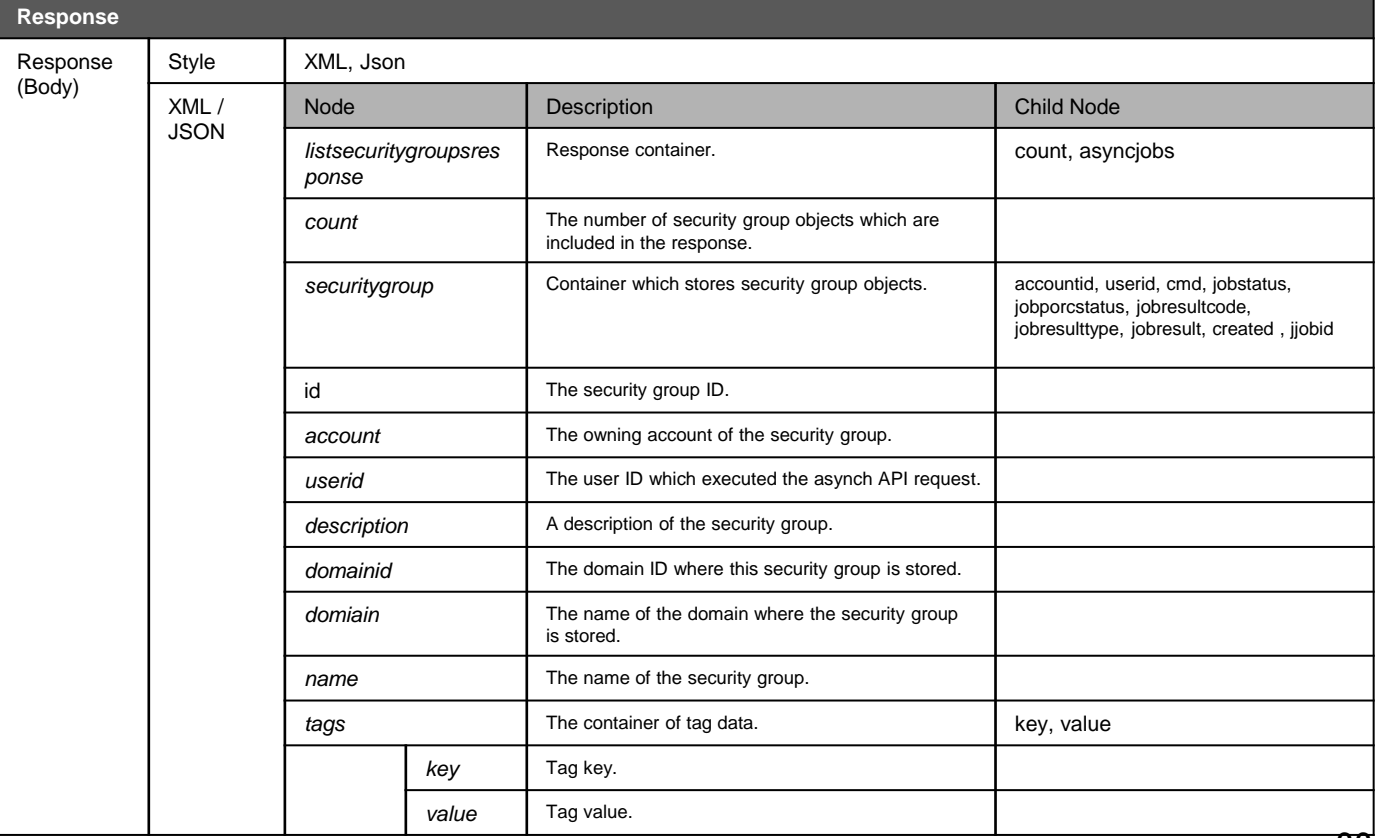

#### **listSecurityGroups**

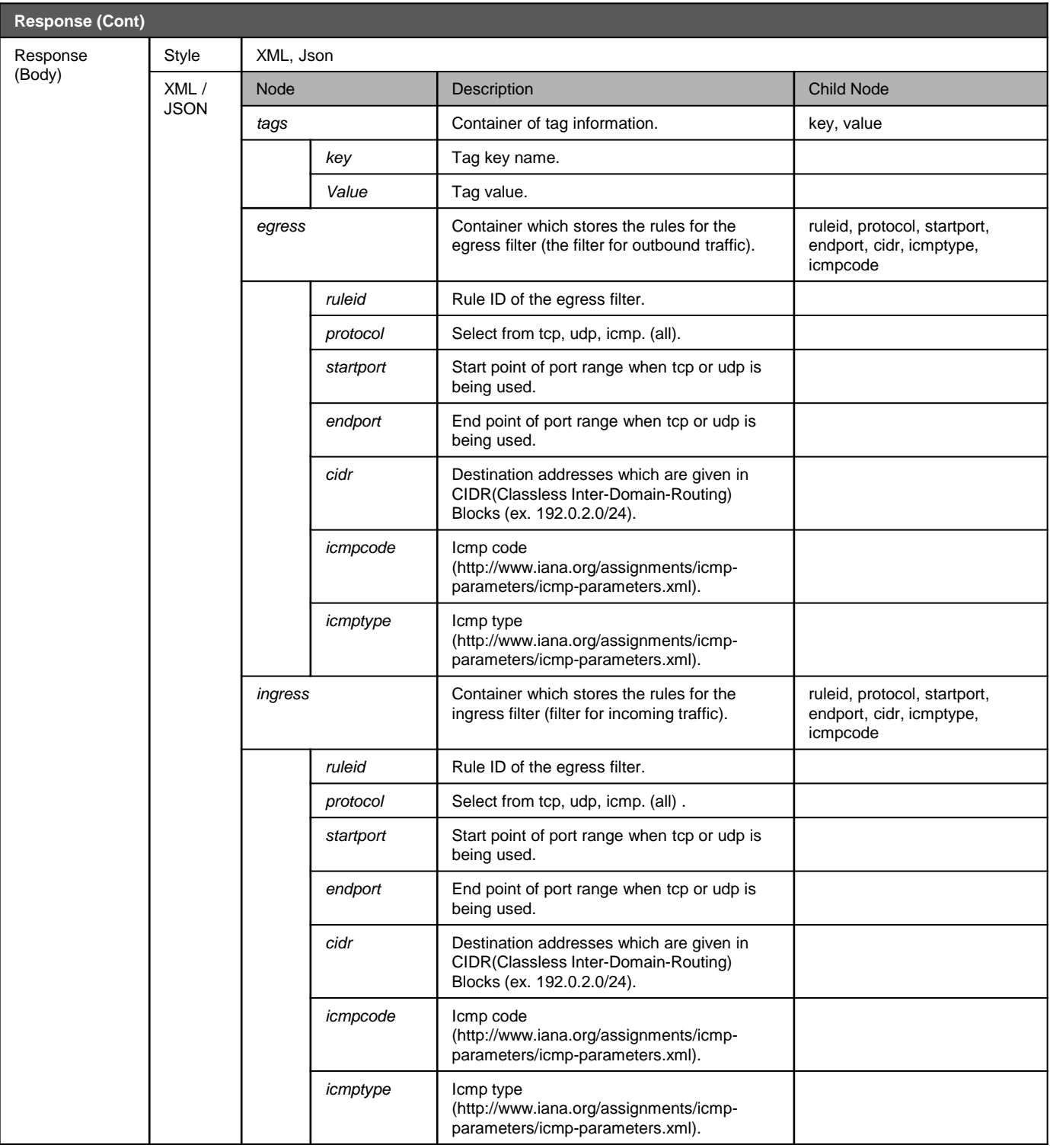

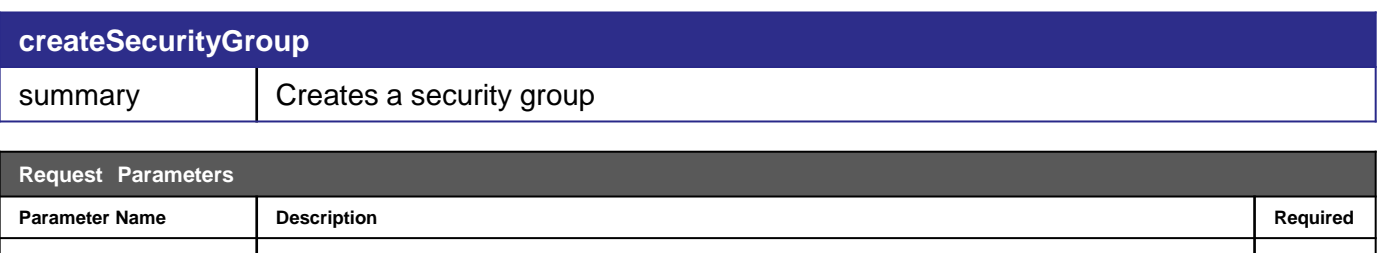

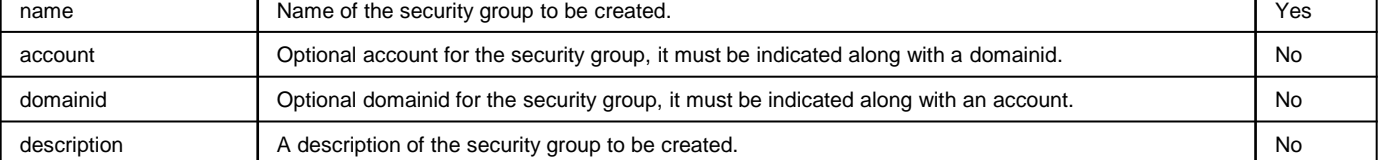

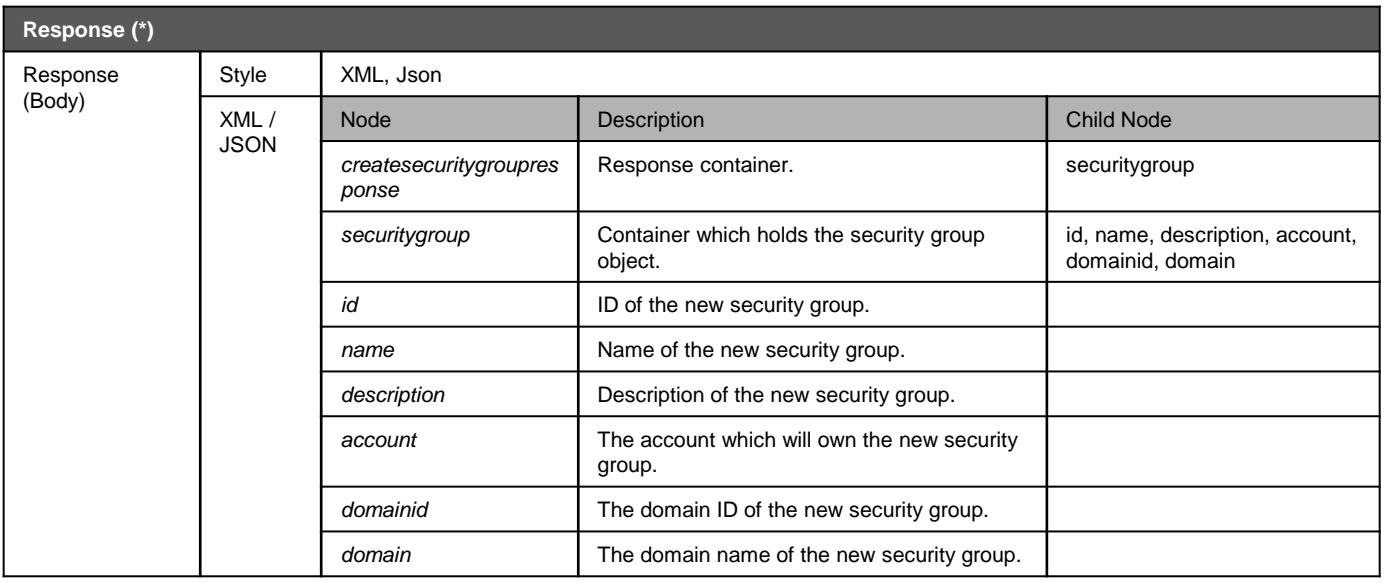

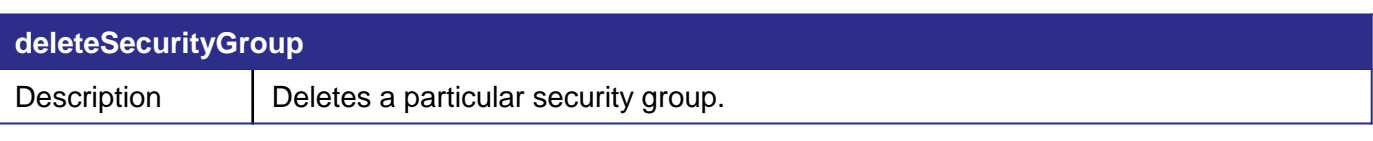

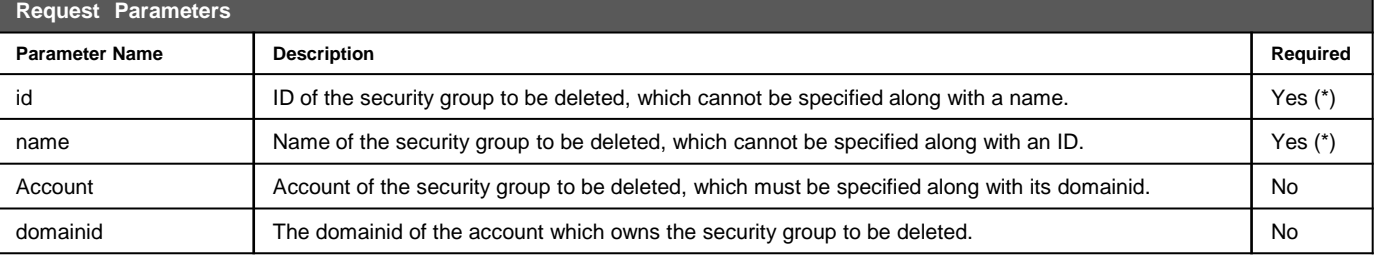

Either the id or the name of the security group to be deleted must be specified. However, they should both never be specified at the same time.

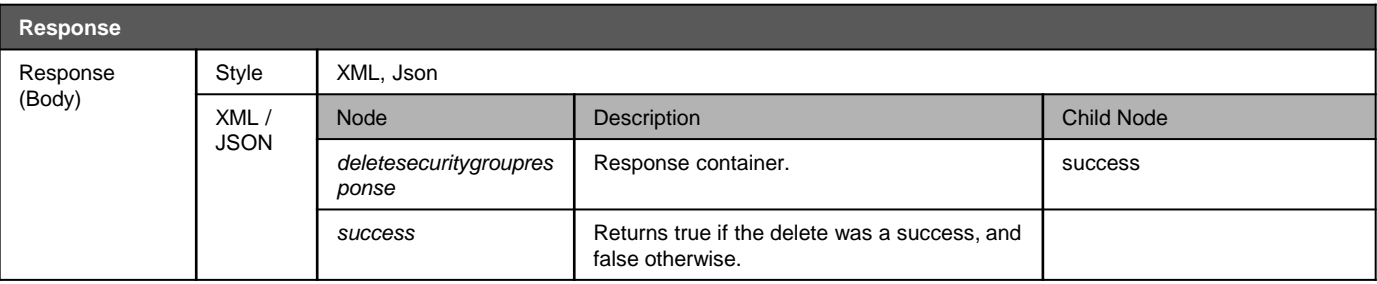

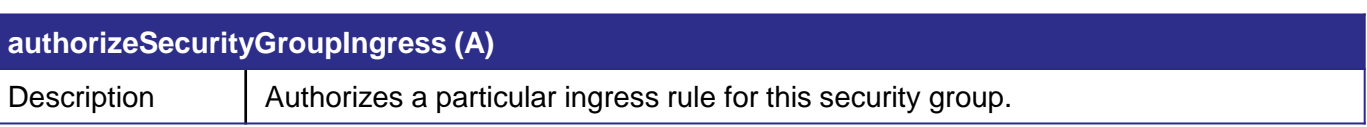

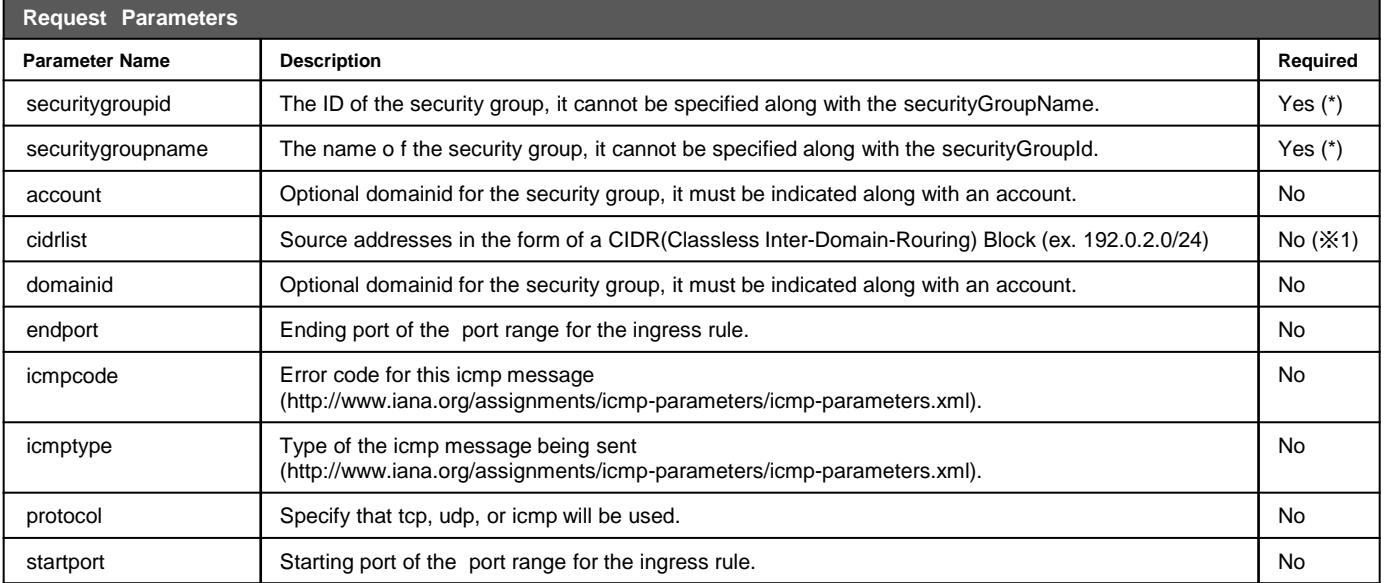

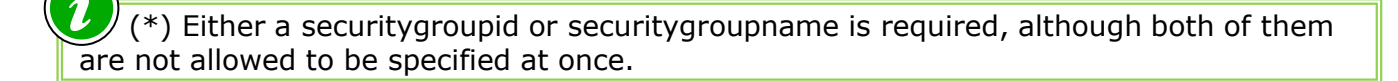

 (\*1) At least one CIDR block should be included in "cidrlist" or usersecuritygrouplist. If you CIDR blocks are only contained in cidrlist, the security group's protocol will be "all".

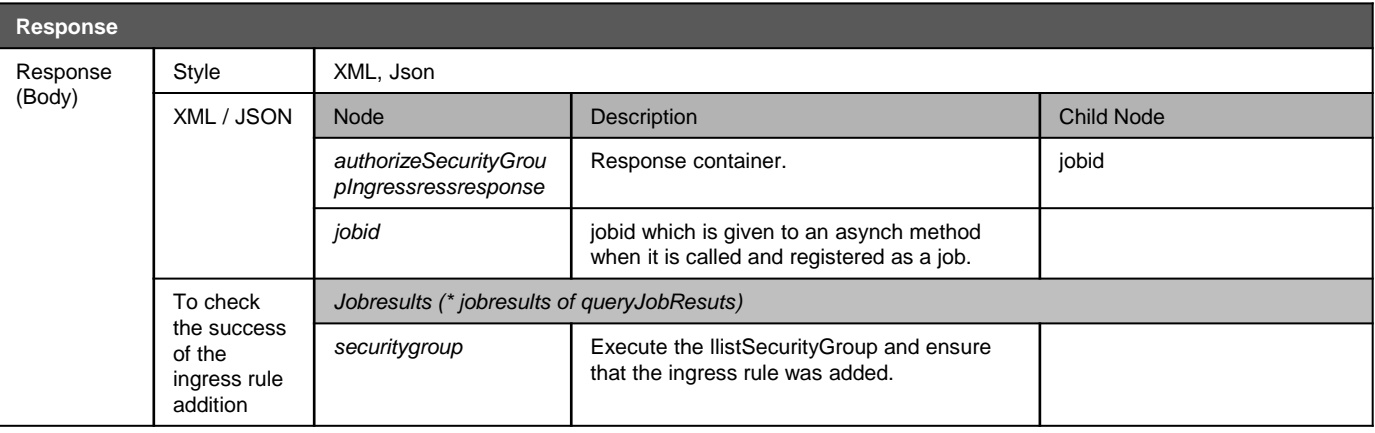

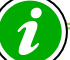

As only the jobid will be returned by the authorizesecuritygroupIngressresponse command, execution of queryAsyncJobResult is required to check the result.

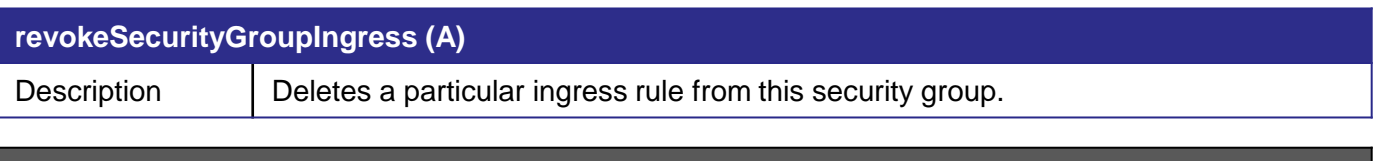

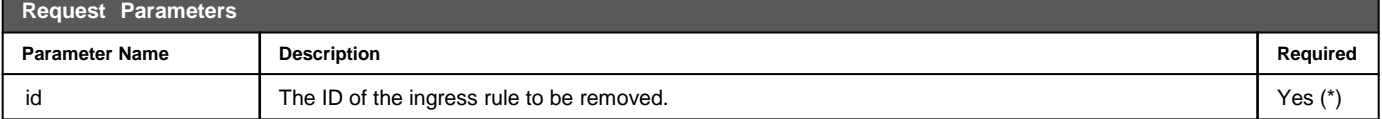

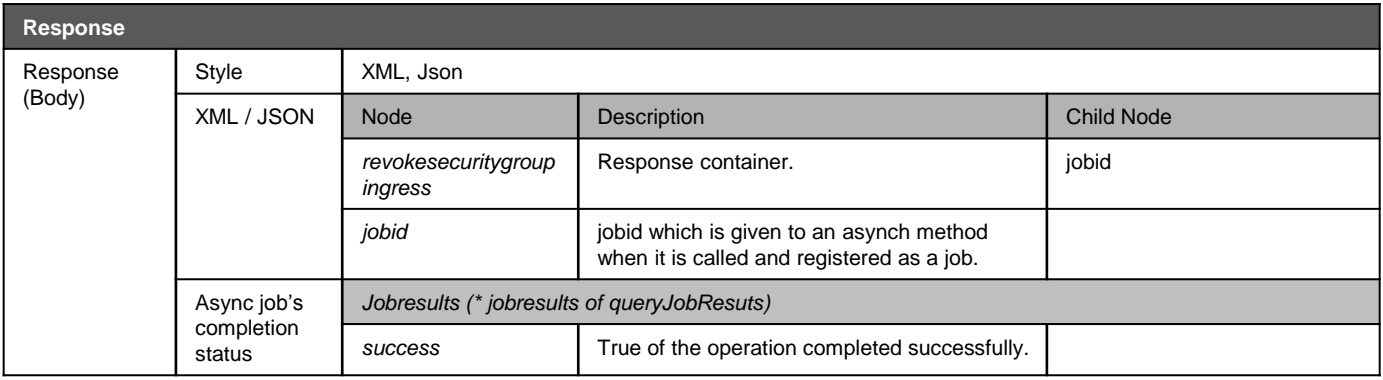

As only the jobid will be returned by the revokeSecuritygGroupIngress command, execution of queryAsyncJobResult is required to check the result.

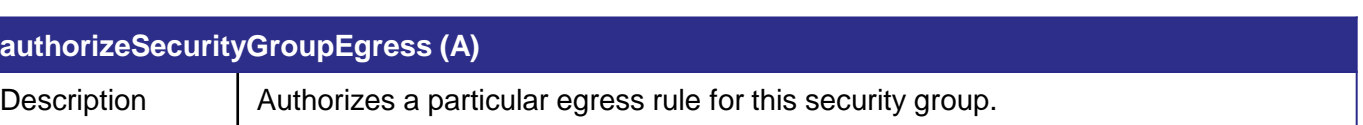

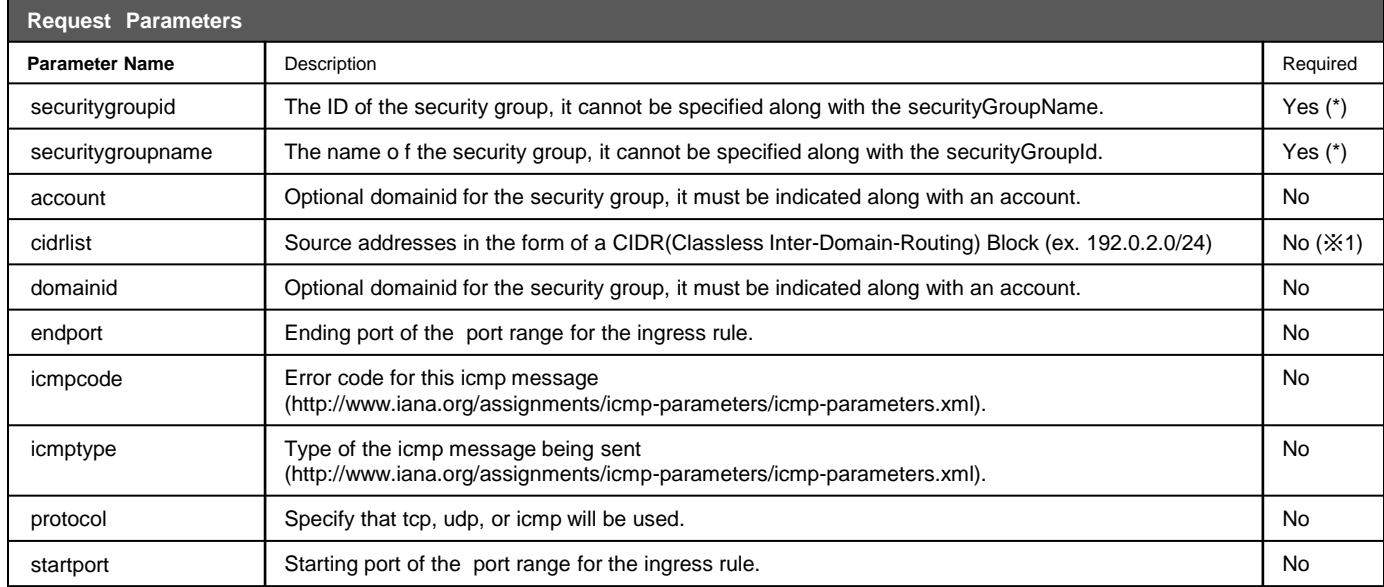

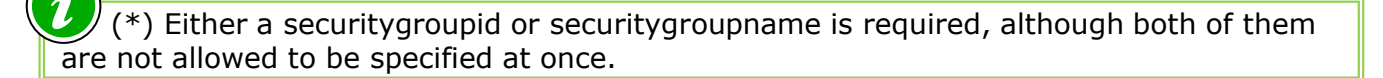

 (\*1) At least one CIDR block should be included in "cidrlist" or usersecuritygrouplist. If you CIDR blocks are only contained in cidrlist, the security group's protocol will be "all".

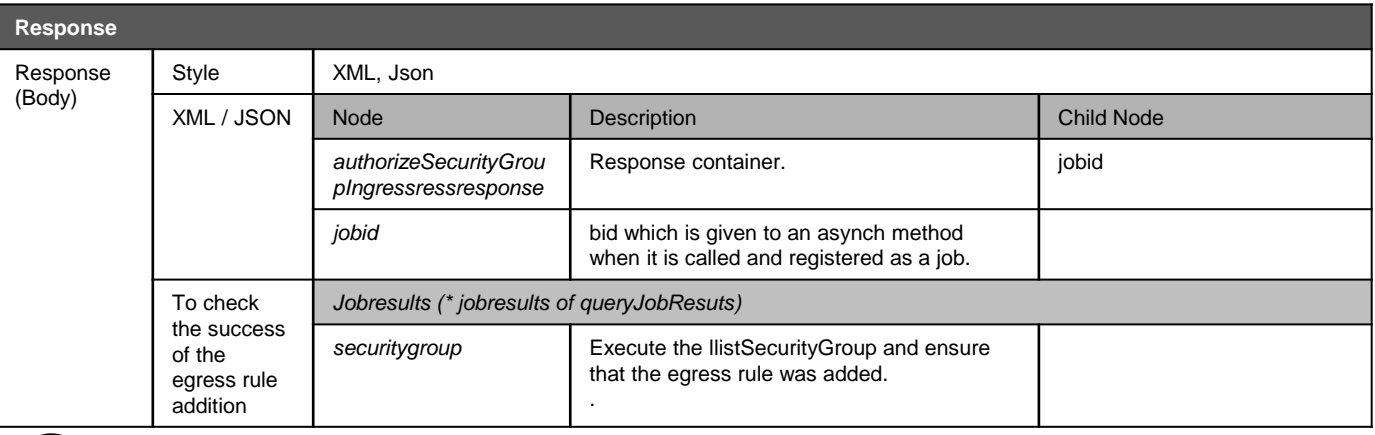

As only the jobid will be returned by the authorizesecuritygroupEgressresponse command, execution of queryAsyncJobResult is required to check the result.

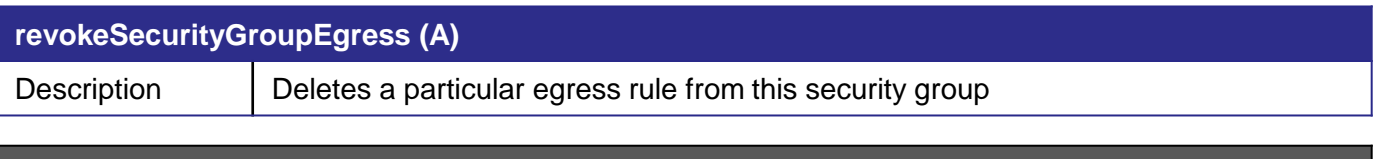

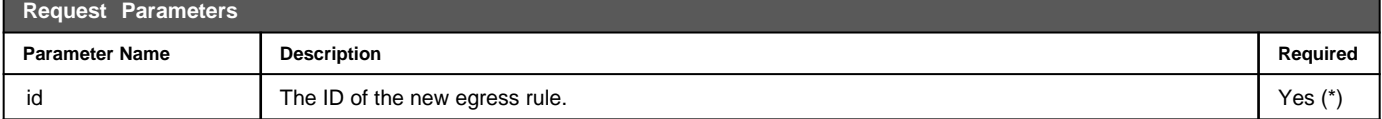

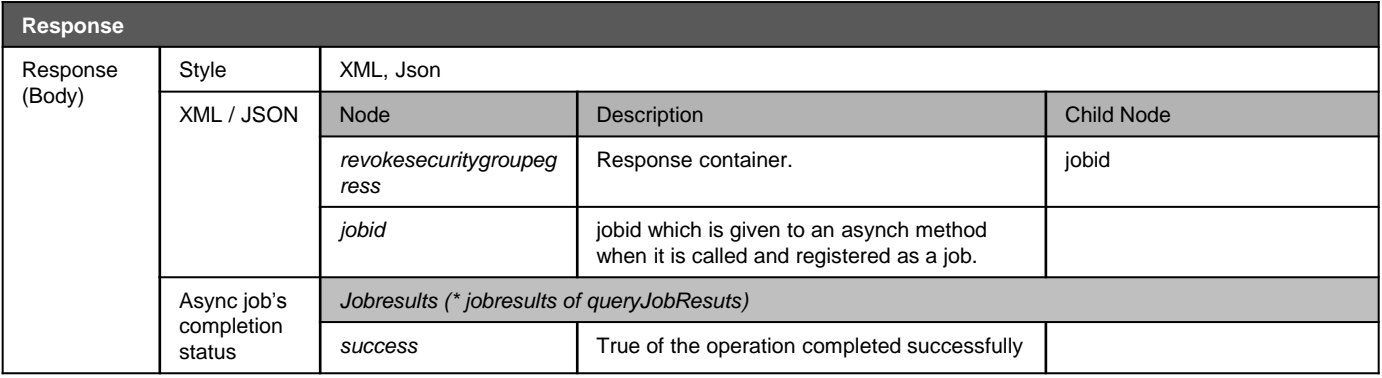

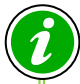

<span id="page-28-0"></span>As only the jobid will be returned by the revokeSecuritygGroupEgress command, execution of queryAsyncJobResult is required to check the result.

## **1-6) Service Offering Operations**

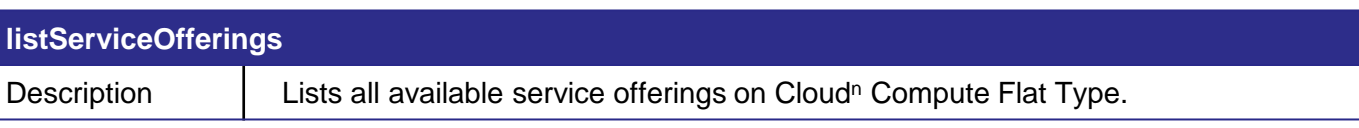

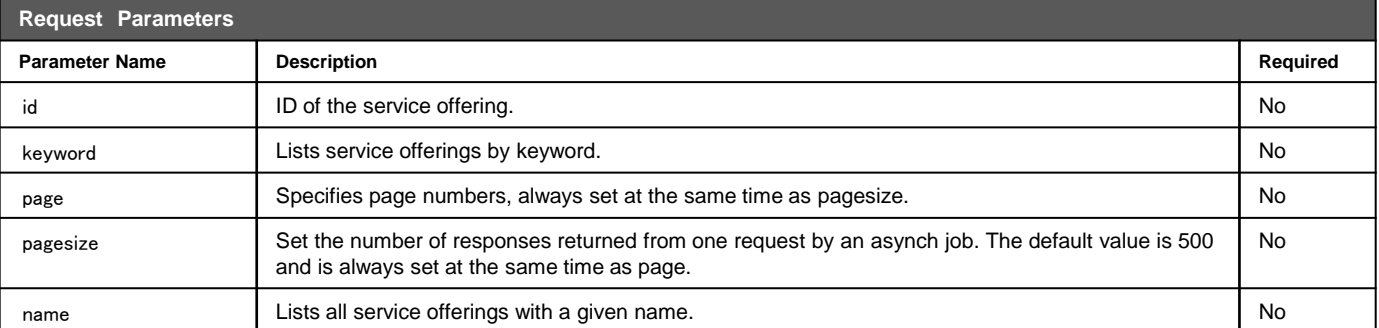

<span id="page-29-0"></span>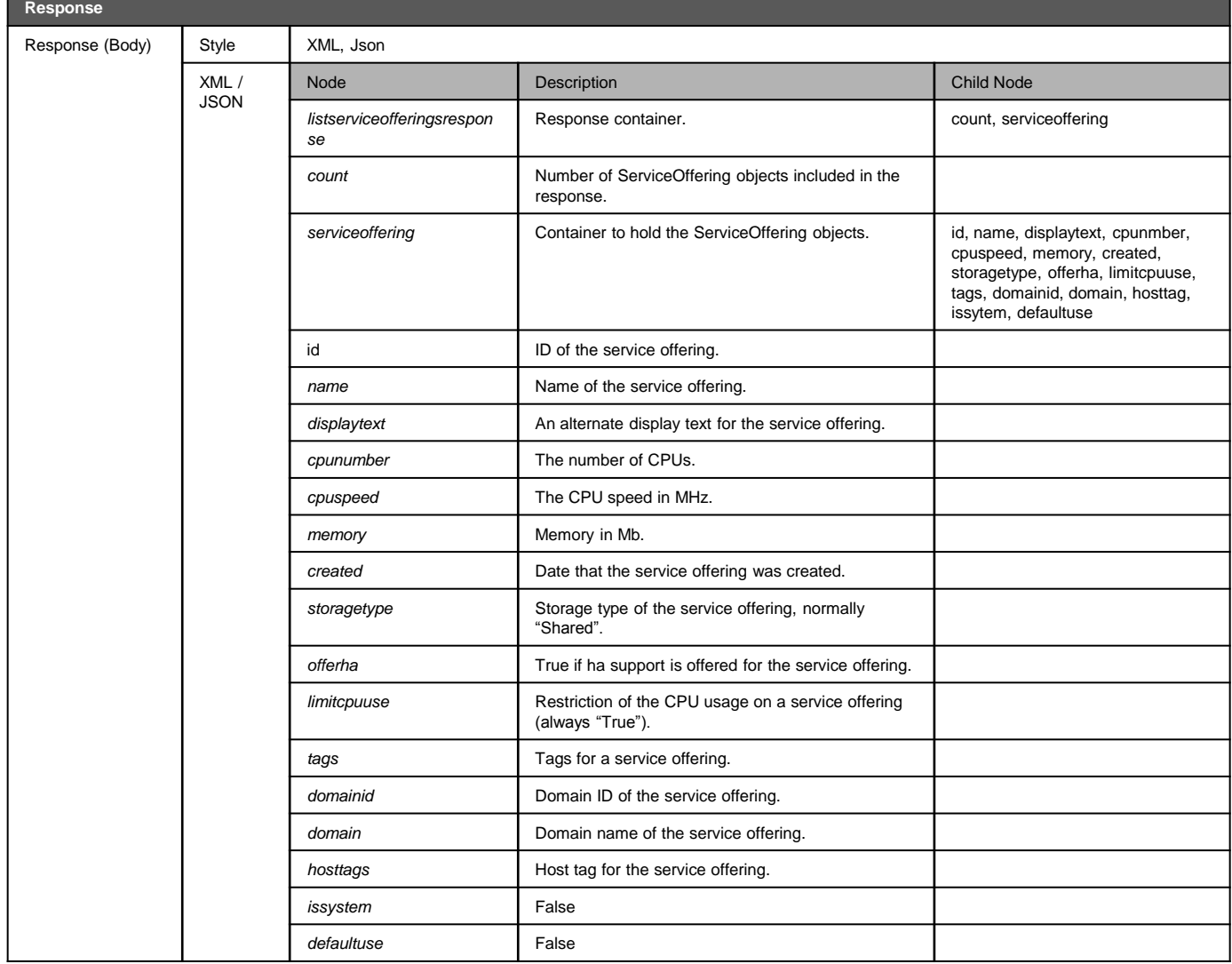

# **1-7) Disk Offering Operations**

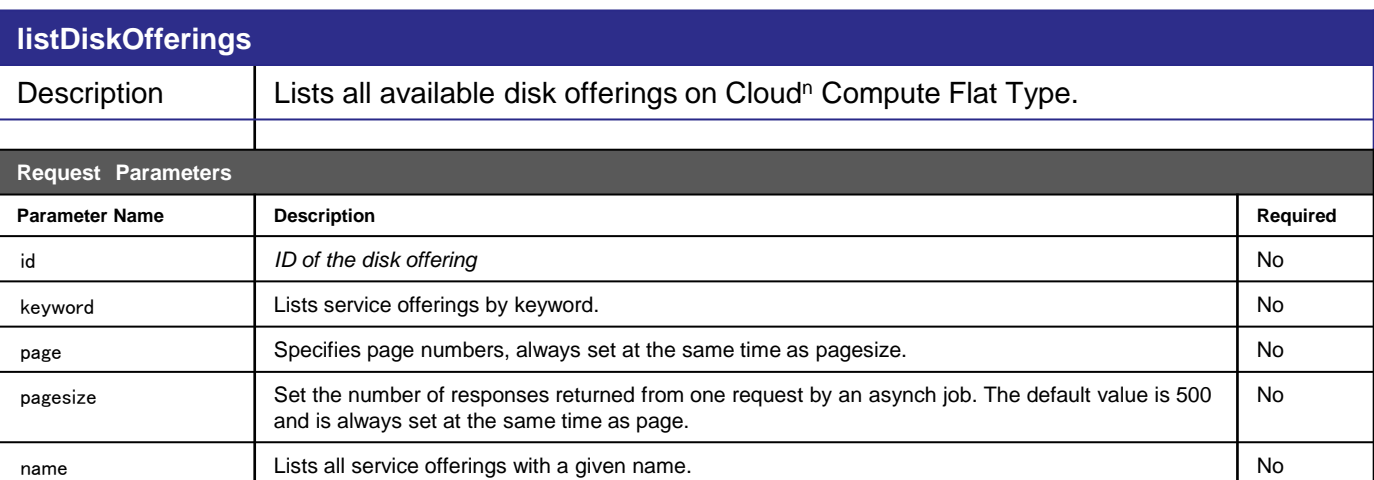

<span id="page-30-0"></span>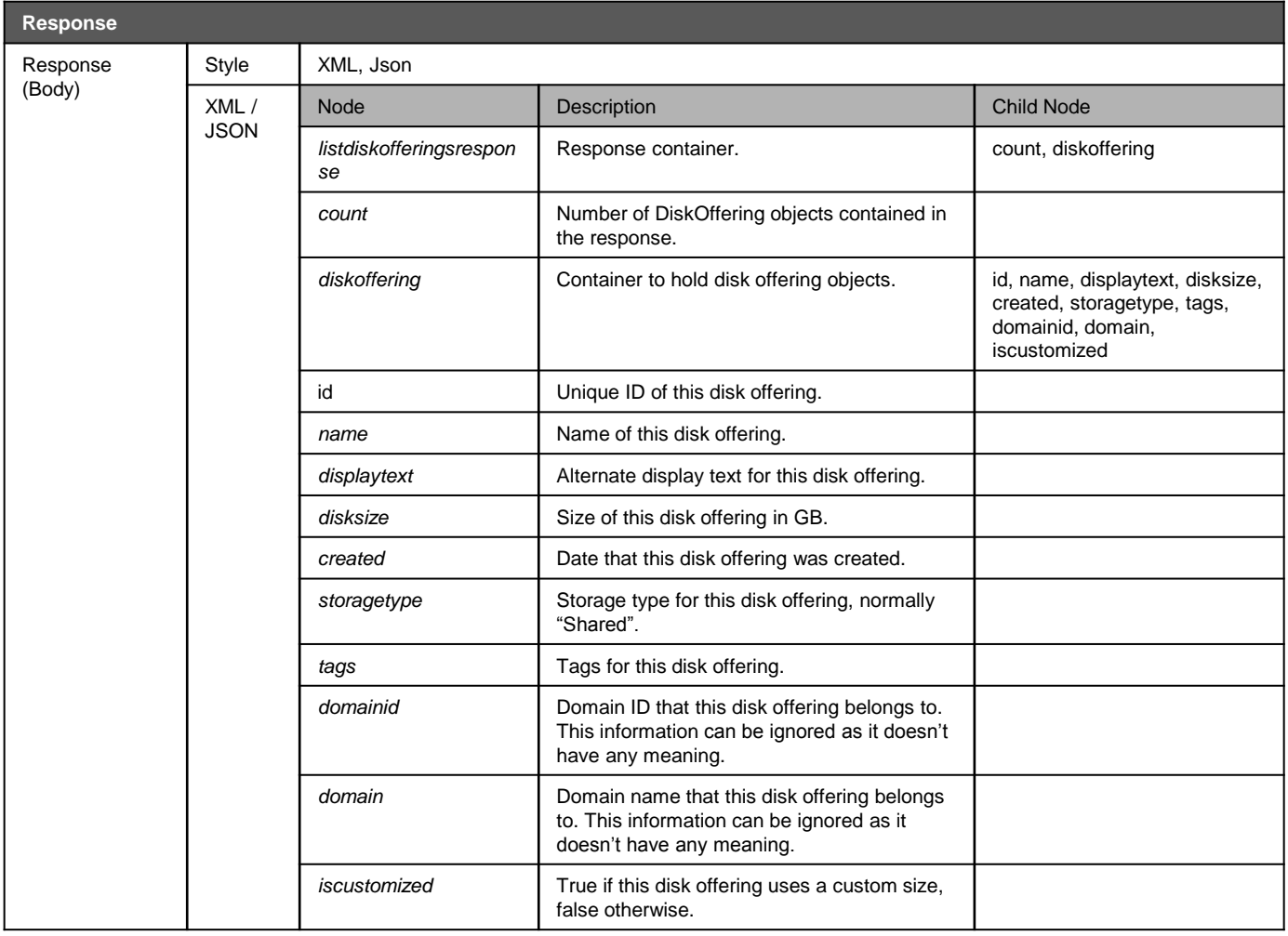

# **1-8) Zone Operations**

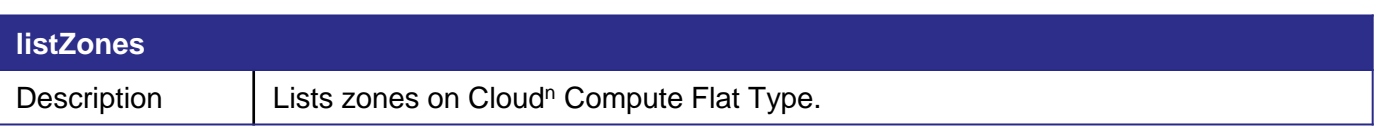

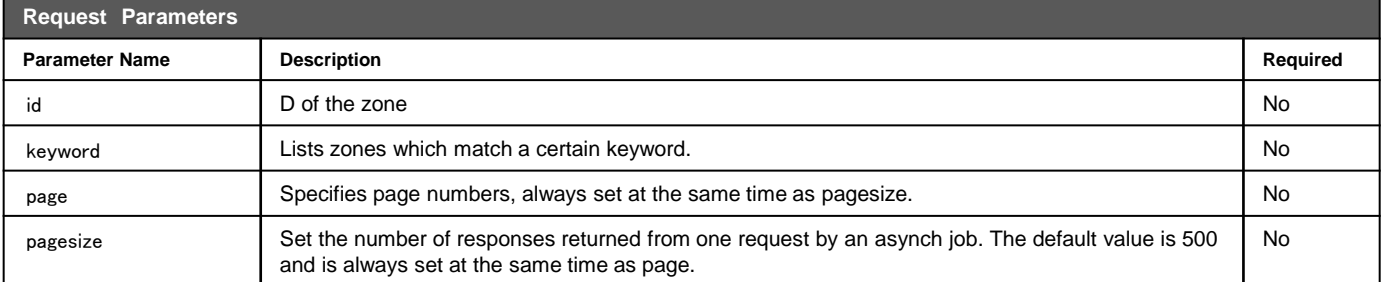

<span id="page-31-0"></span>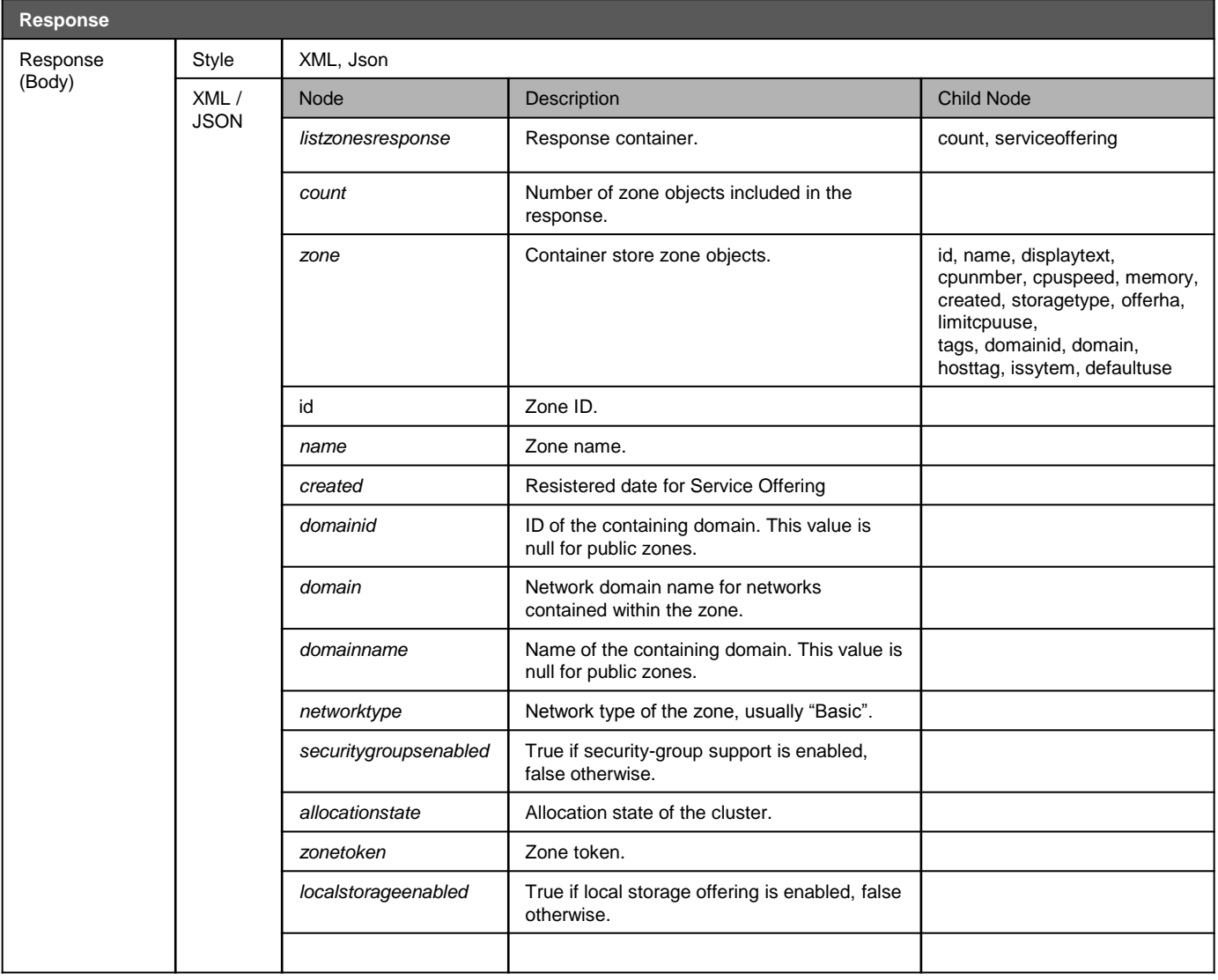

# **1-9) Template Operations**

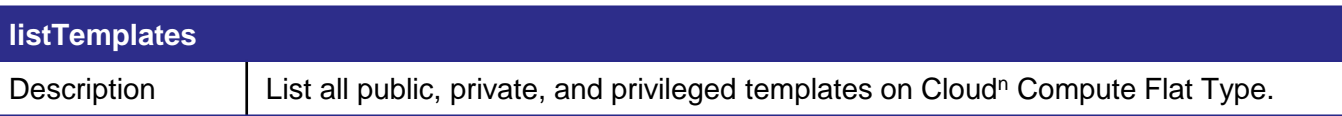

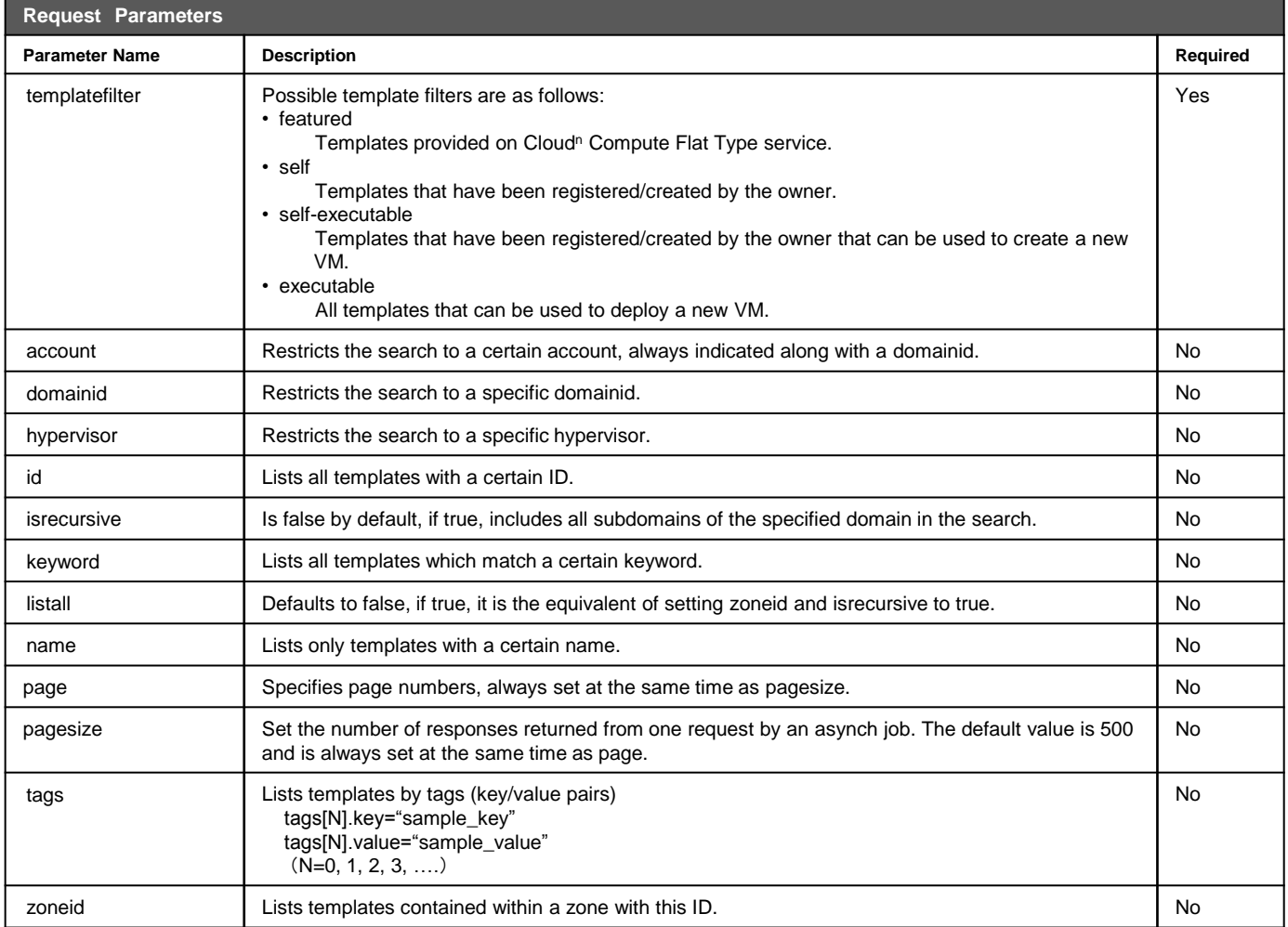

# **1-9) Template Operations**

#### **listTemplates**

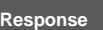

<span id="page-33-0"></span>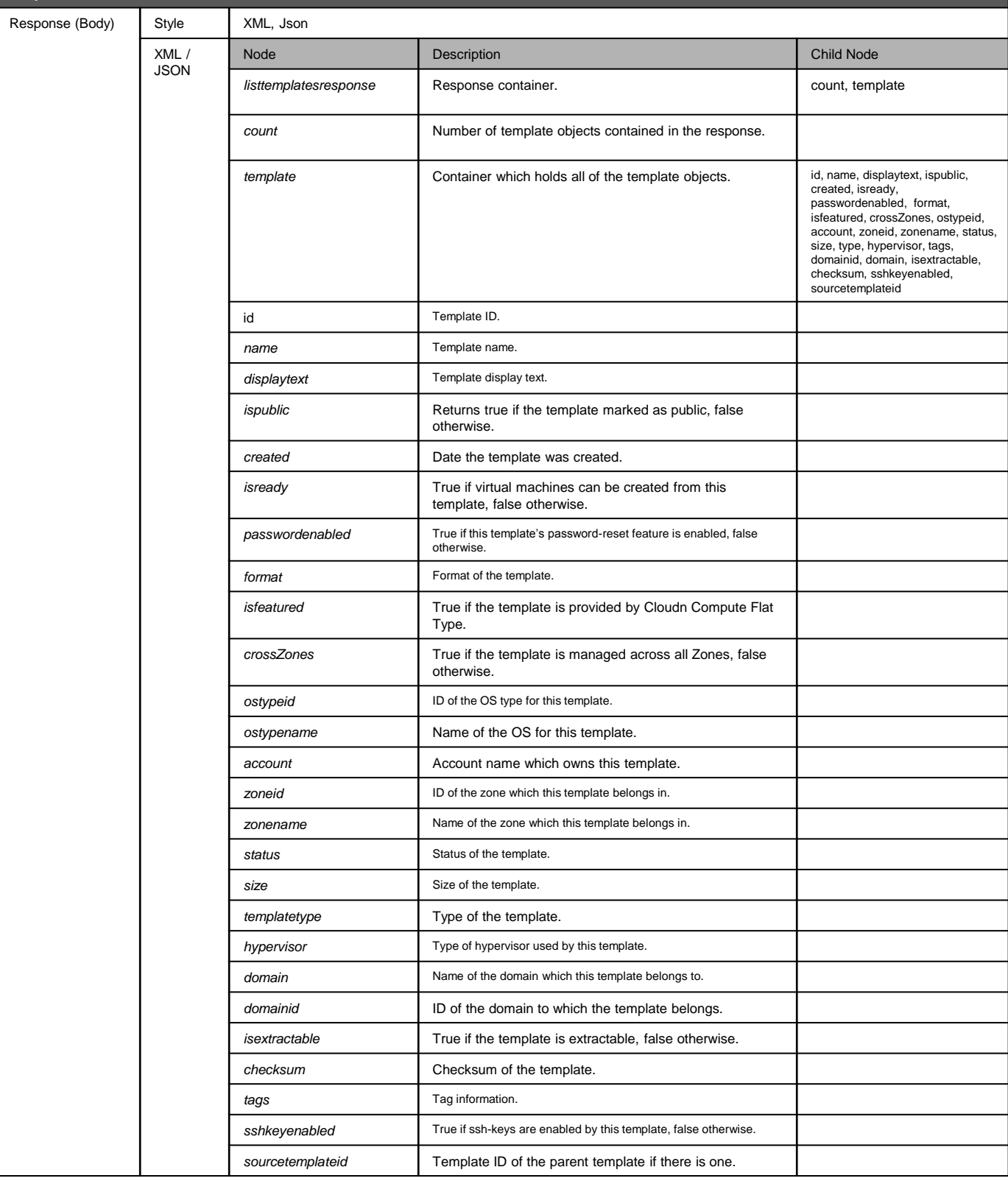

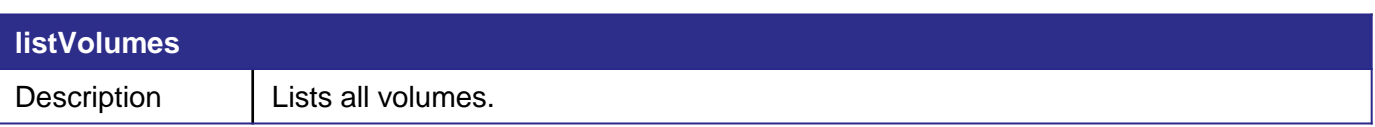

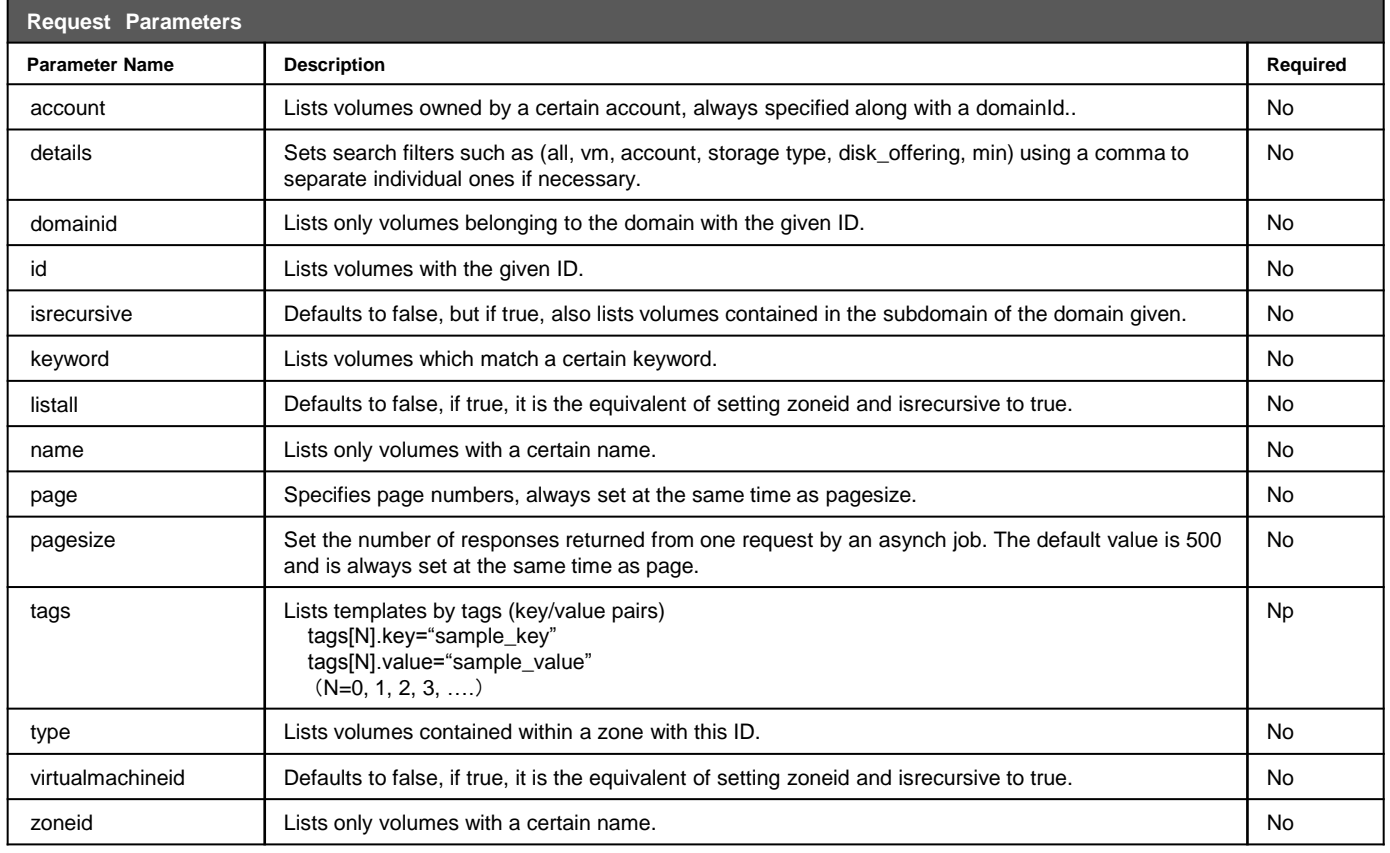

#### **listVolumes**

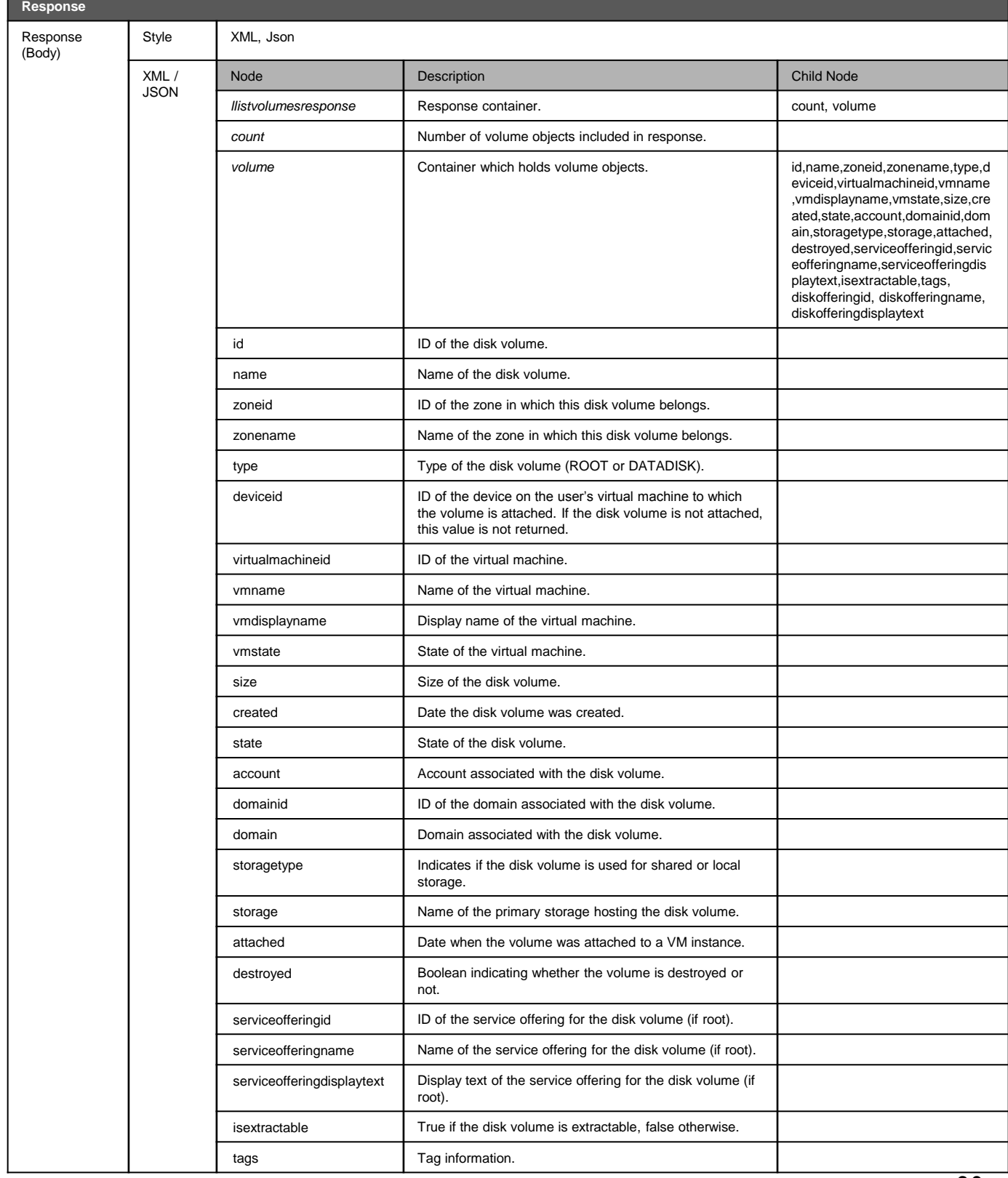

#### **listVolumes**

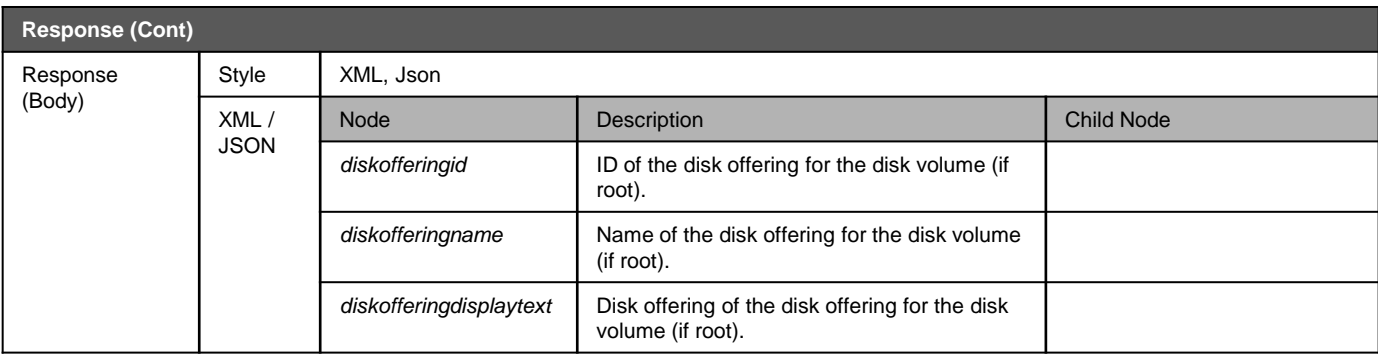

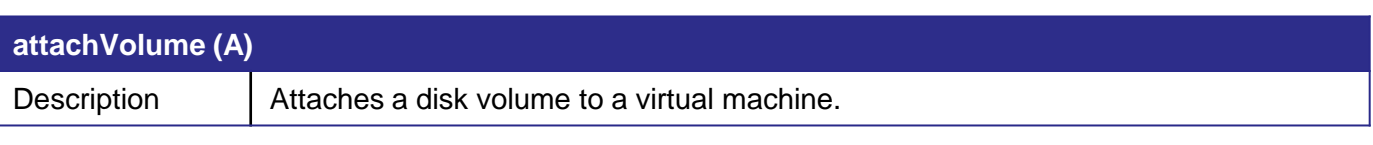

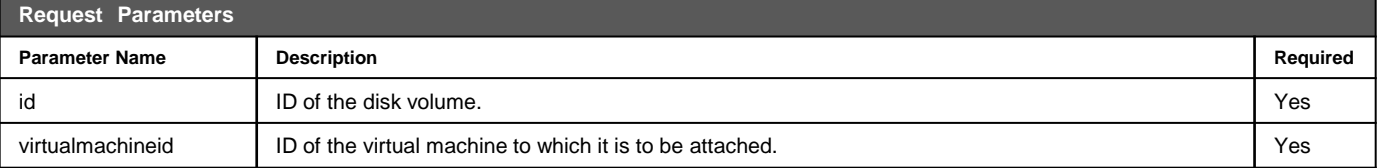

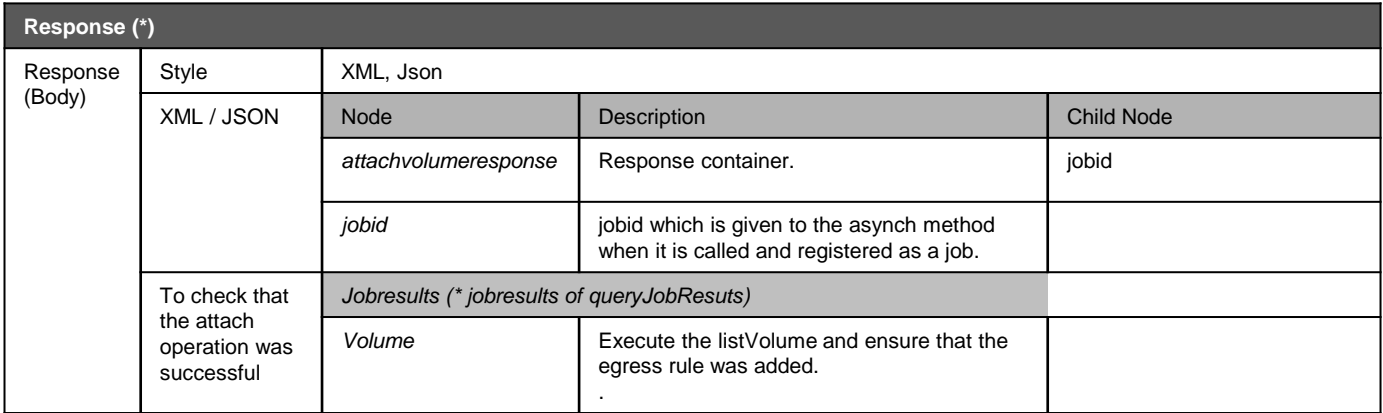

As only the jobid will be returned by the attachVolumeResponse command, execution of queryAsyncJobResult is required to check the result.

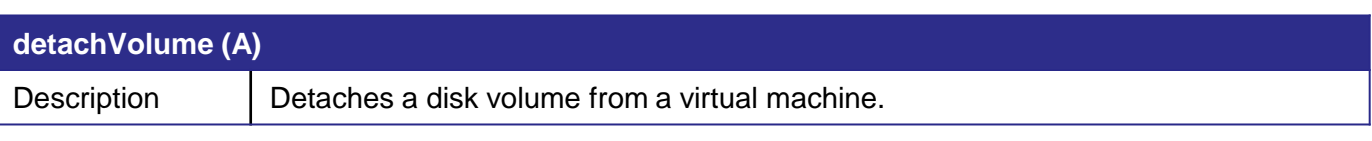

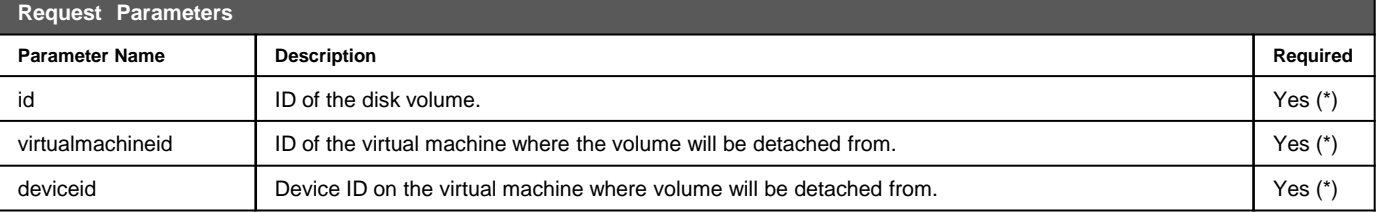

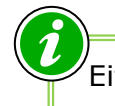

Either "id" can be set by itself, or both "deviceid" and "virtualmachineid".

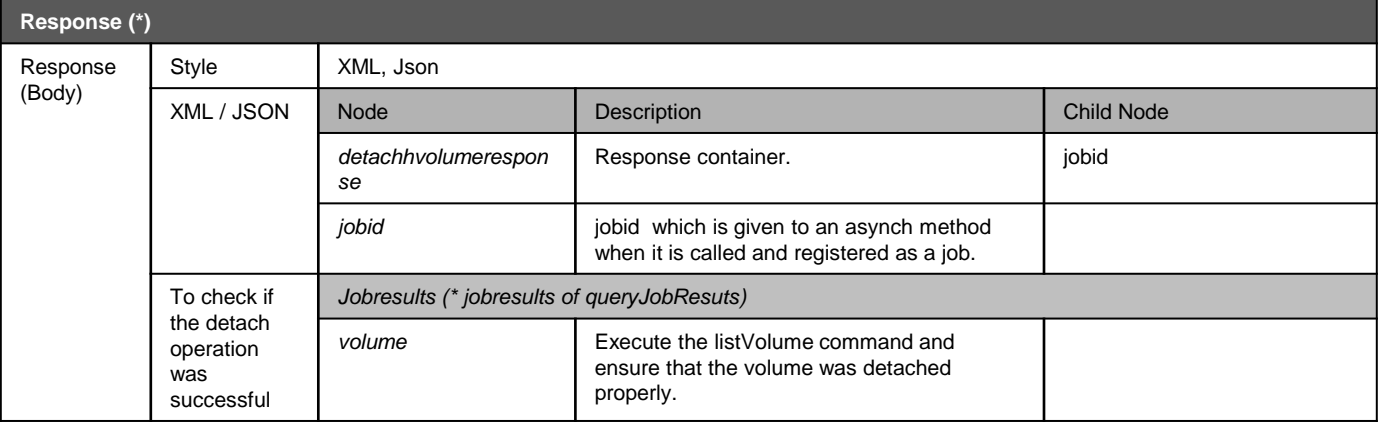

 $\boldsymbol{\hat{i}}$ 

As only the jobid will be returned by the detachVolumeResponse command, execution of queryAsyncJobResult is required to check the result.

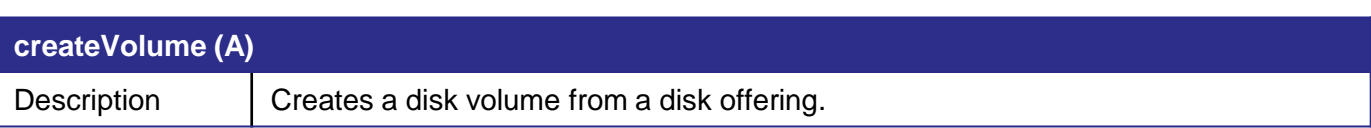

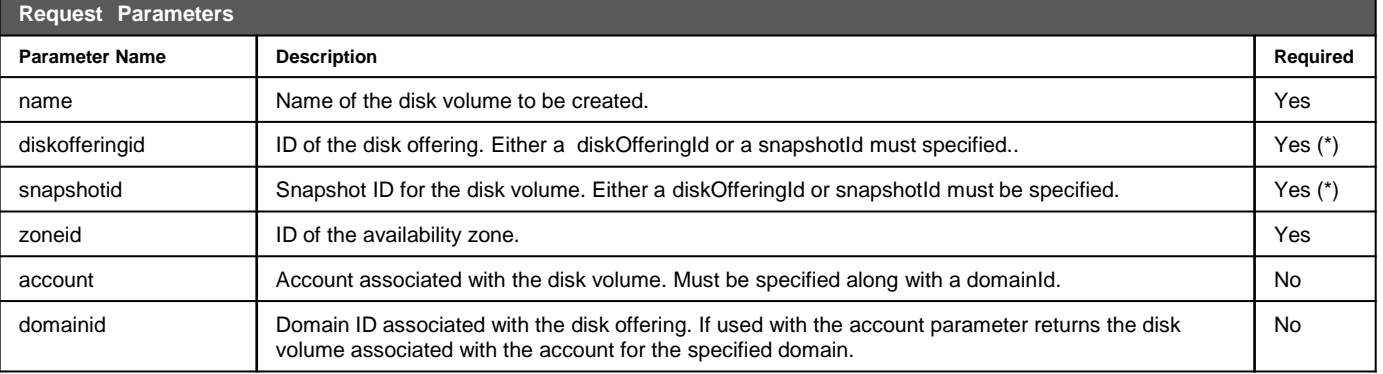

Either a "diskofferingid" or "snapshotid" is needed, both cannot be specified.

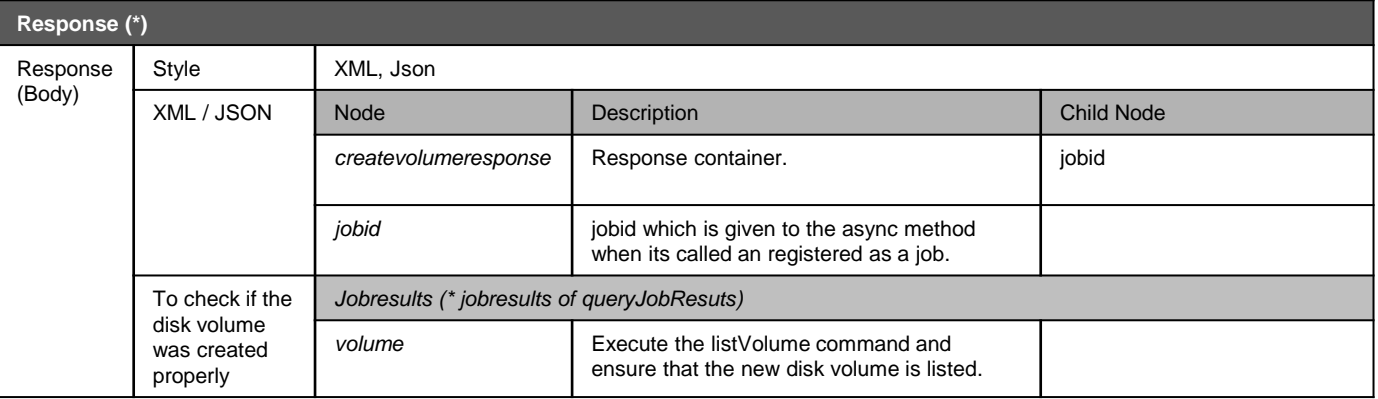

As only the jobid will be returned by the createVolumeResponse command, execution of queryAsyncJobResult is required to check the result.

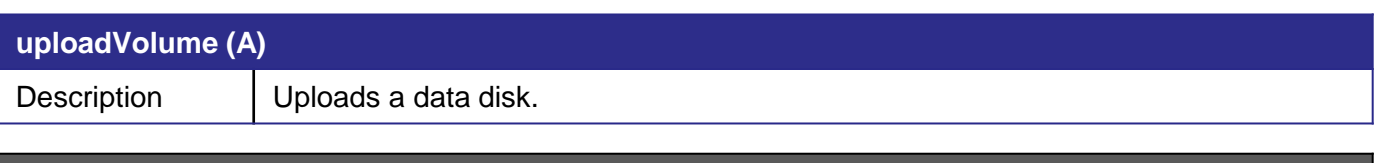

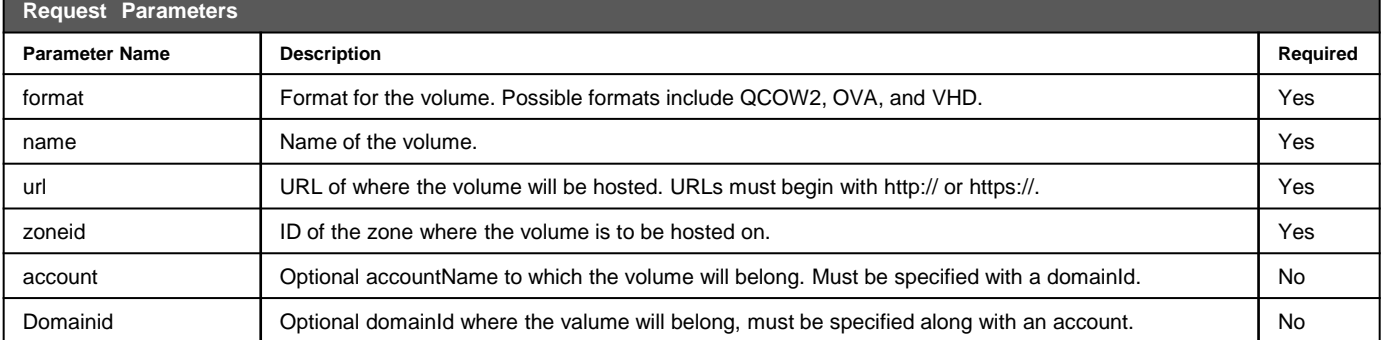

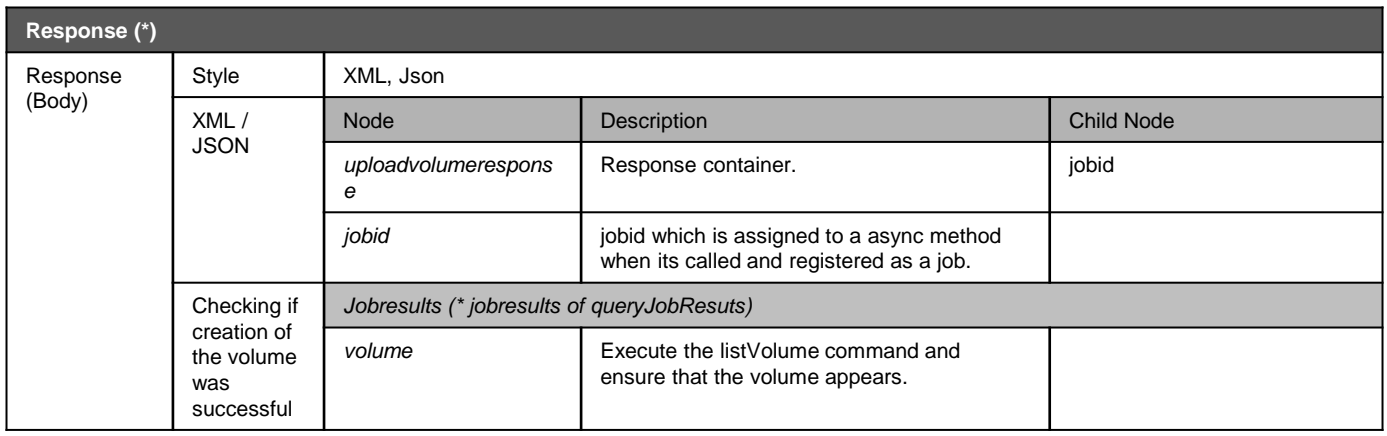

As only the jobid will be returned by the updateVolumeResponse command, execution of queryAsyncJobResult is required to check the result.

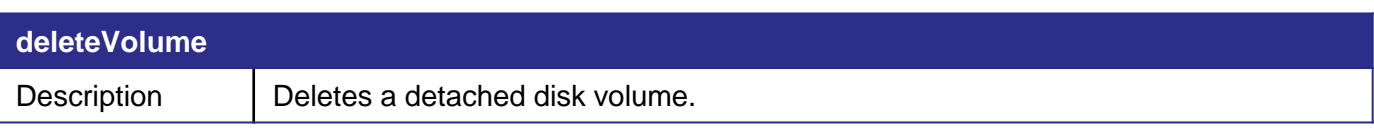

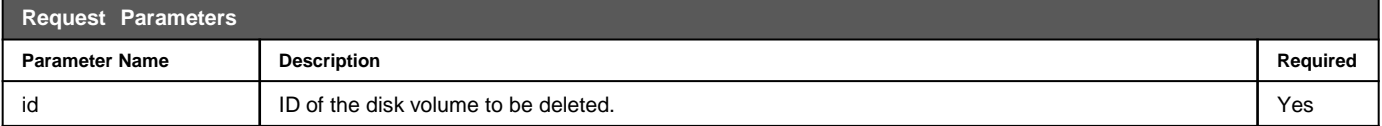

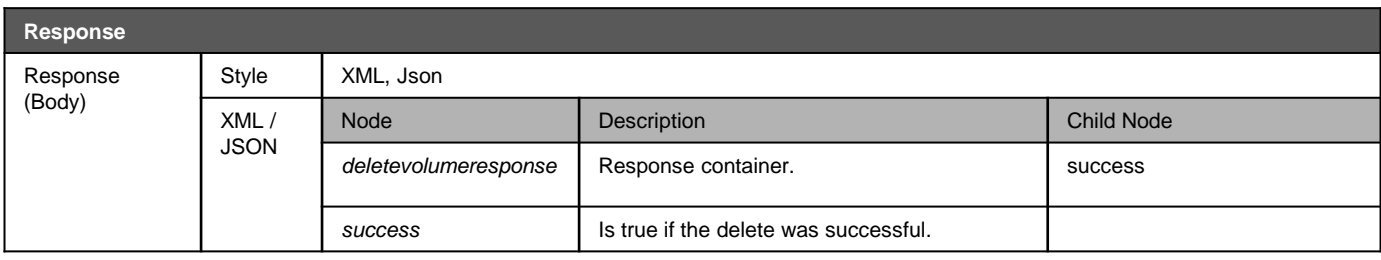

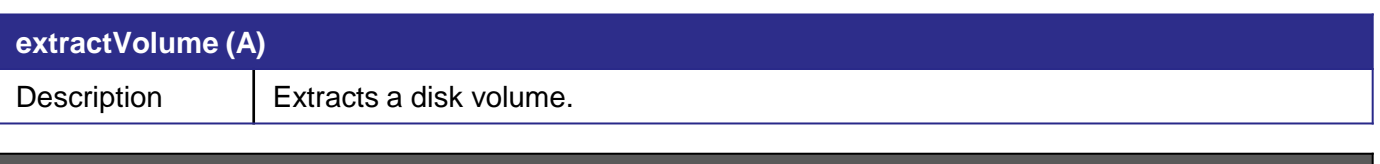

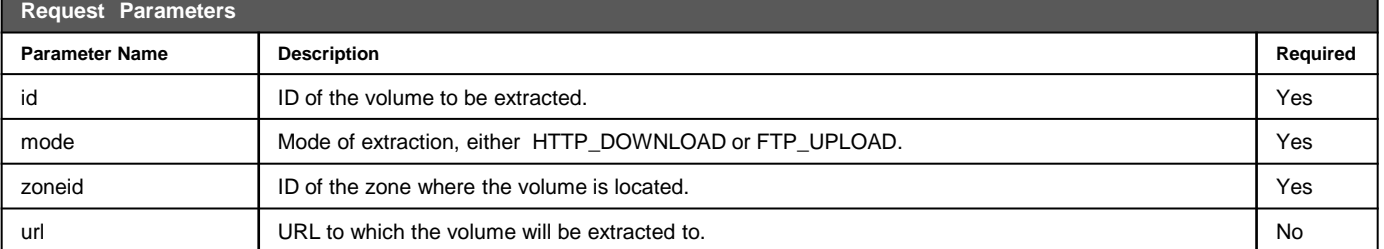

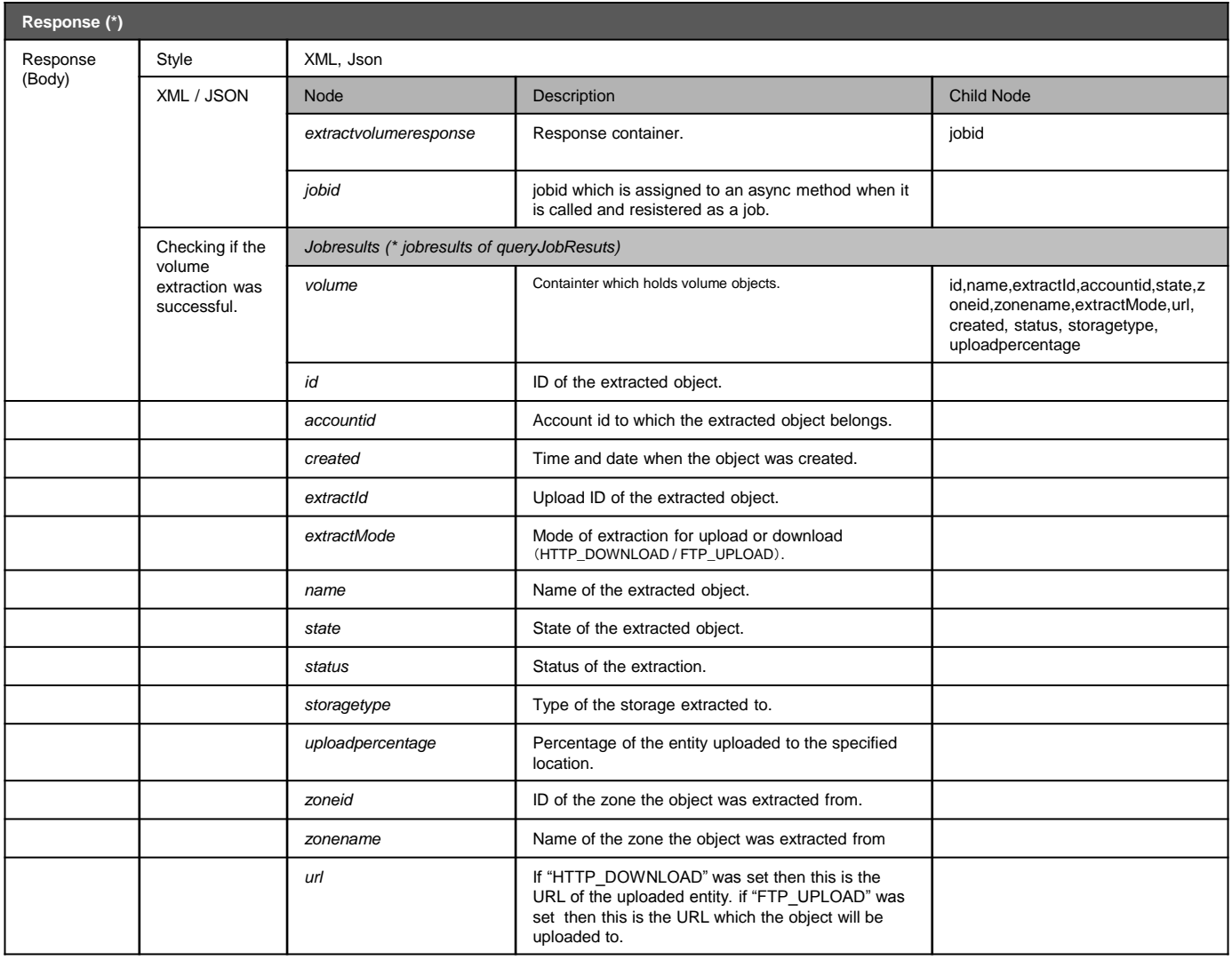

 $\boldsymbol{\widehat{i}}$ As only the jobid will be returned by the extractVolumeResponse command, execution of queryAsyncJobResult is required to check the result.

#### **2-1) Using AmazonWebServices EC2 Compatible API**

NTT Communications also provides an AmazonWebService EC2 compatible API. Usage of this API works exactly as the normal Cloud<sup>n</sup> Compute API does as commands are interpreted seamlessly by the Cloud<sup>n</sup> service server. If you are using the AWS EC2 API already, the exact same API commands you're using can be used with the EC2 tools on our service.

・ Use the following URL to access the API:

#### **<https://comp-apia.jp-e1.cloudn-service.com/awsapi>**

API queries are performed using the commands listed along with their respective parameters.

Java must be installed in order to use the API.

Please refer the "3-3) To Control API Access Keys and Private Keys" section of the "Cloud<sup>n</sup> Portal Operation Manual" to learn about management of API access keys and certificates (SOAP) needed for our AmazonWebService EC2 compatible API .

#### **2-1) Using AmazonWebServices EC2 Compatible API**

The following steps show how to get virtual server information using the command "ec2-describe-instances."

 $\overline{1}$ 

Download the EC2API tool(ec2-api-tools-1.6.2.0.zip) from the following URL and unzip it.

http://s3.amazonaws.com/ec2-downloads/ec2-api-tools-1.6.2.0.zip

\$ wget http://s3.amazonaws.com/ec2-downloads/ec2-api-tools-1.6.2.0.zip

2

Set the environment variables to be used by the API using a text editor.

 $\mathcal{X}$ sh, bash  $\rightarrow$  use "export" / csh, tesh  $\rightarrow$  use "setenv"

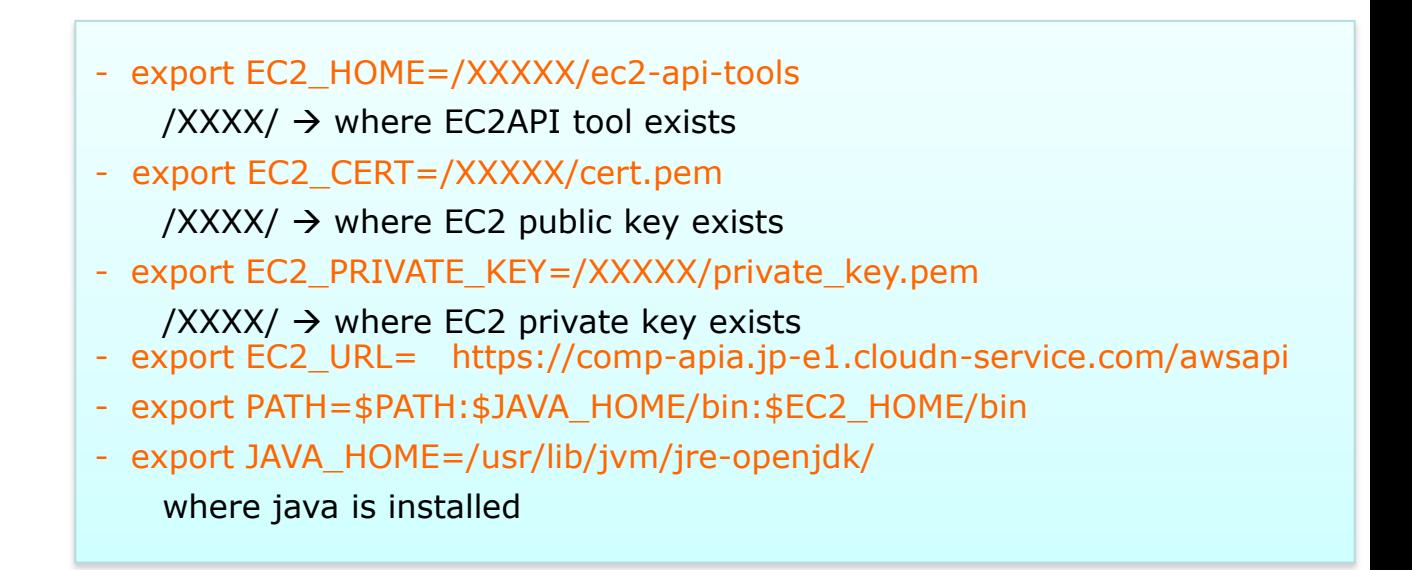

These variables must be set every time you login to the terminal.

#### **2-1) Using AmazonWebServices EC2 Compatible API**

#### 3

In the same key file, put the certificate (SOPA API X509) and private key information for EC2 access provided from Cloud<sup>n</sup> portal.

#### EC2 keys file

- ・ cert.pem(X.509 certificate)
- ・ private\_key.pem(private key)

#### 4

Run an API command, its result will be returned in XML format.

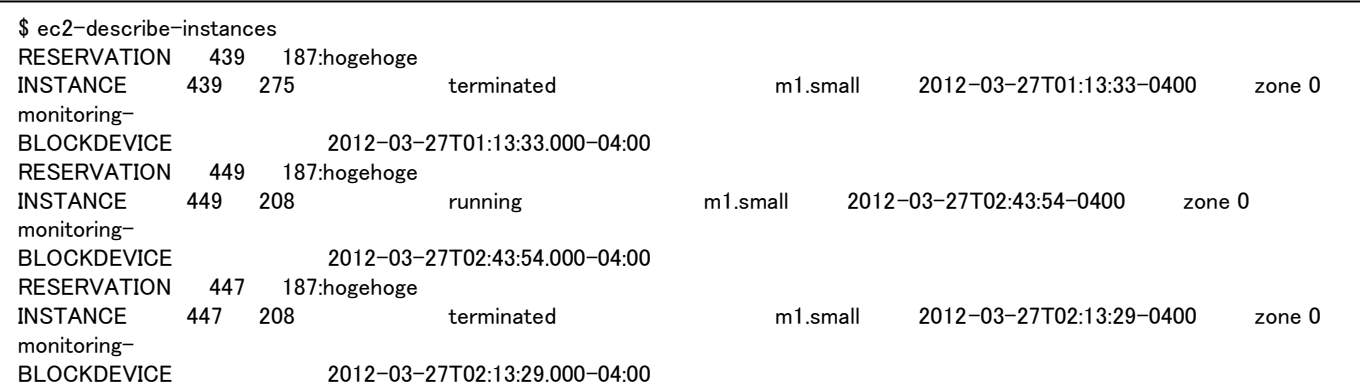

## **2-2) AmazonWebServices EC2 Compatible API**

The following are the commands of the supported API.

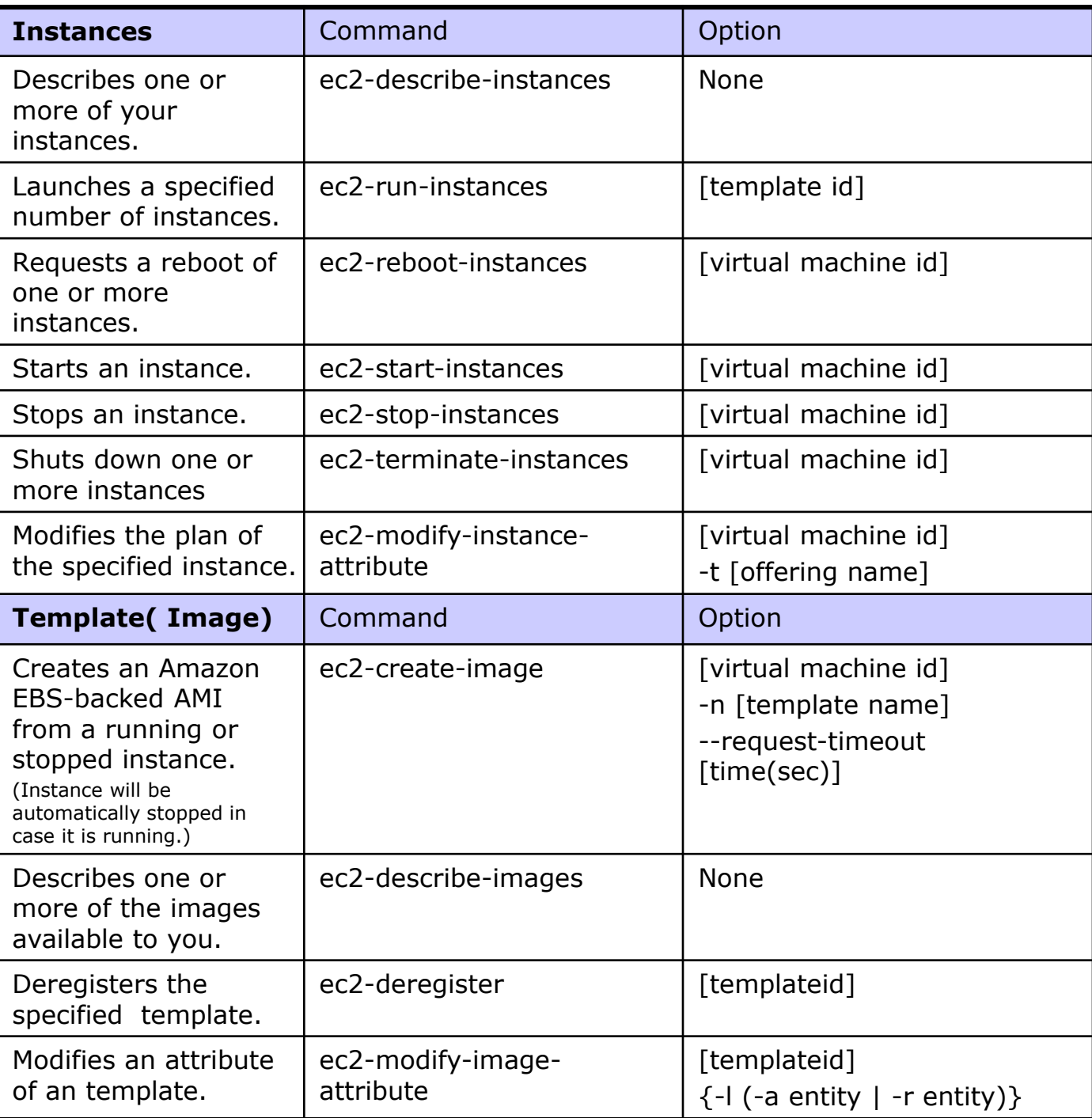

## 2-2) AmazonWebServices EC2 Compatible API

The following are the commands of the supported API.

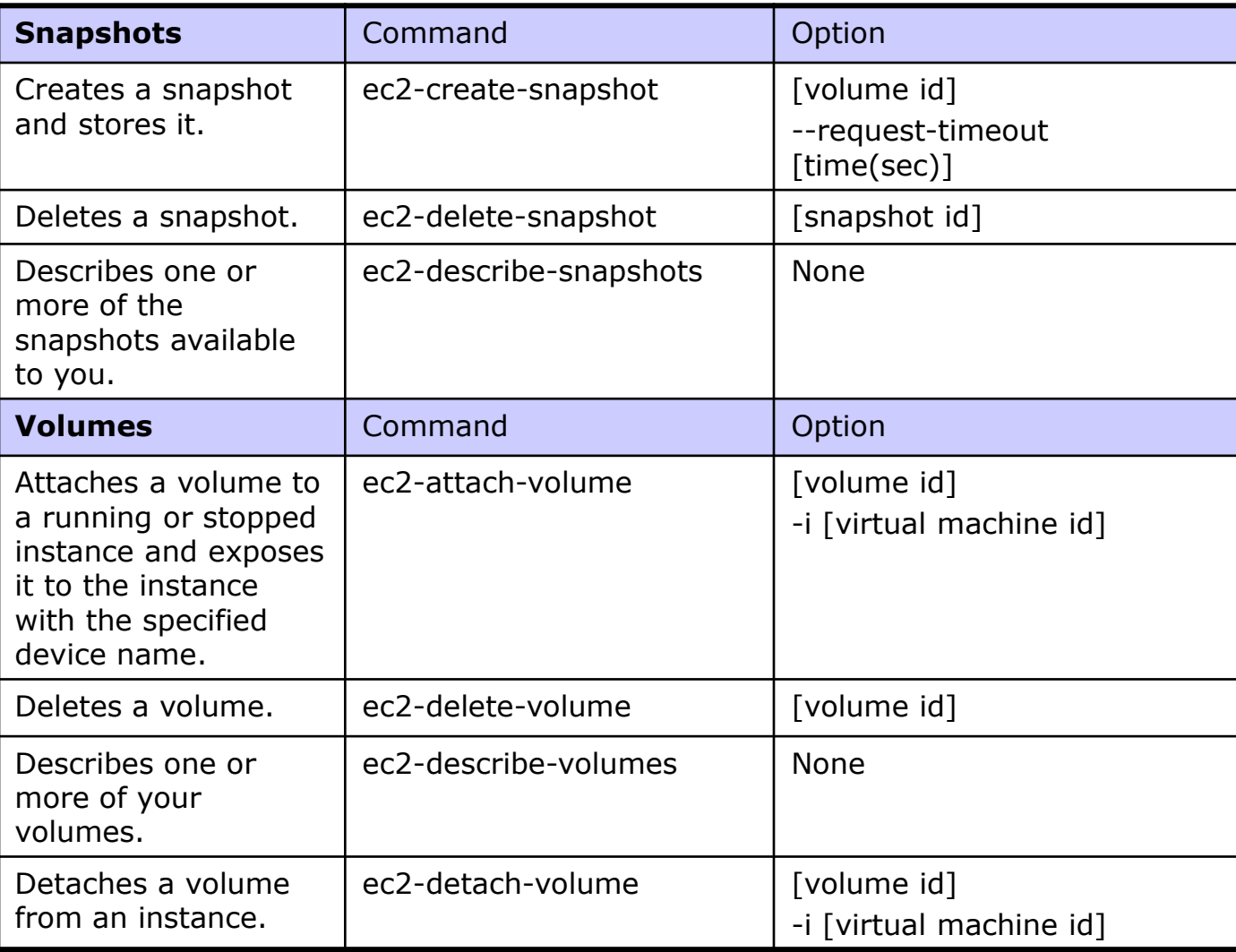